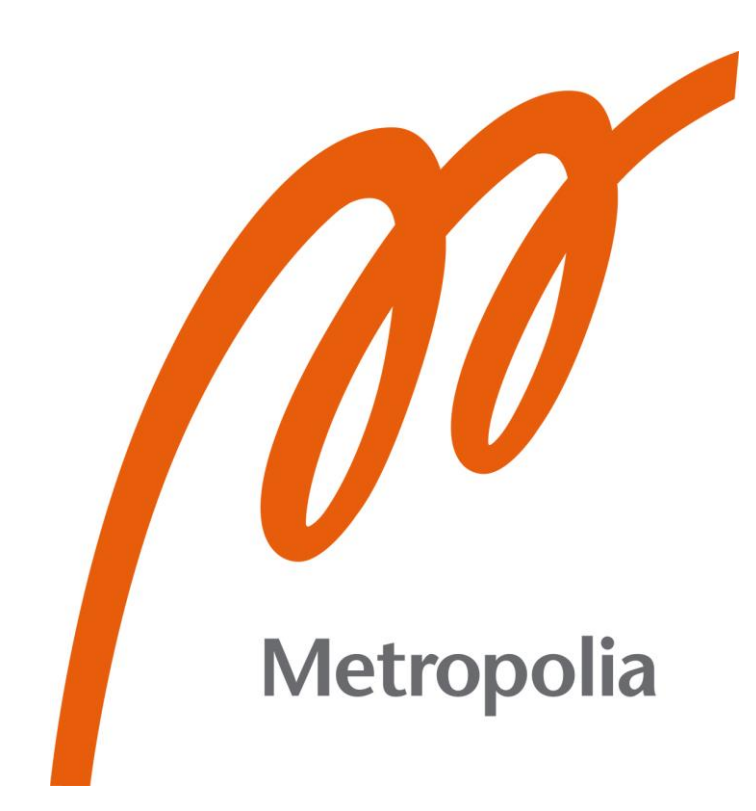

Wilma Vainio

# Taajuusmuuttajalinjan SAP Routing -toiminnon kehitys ja automatisointi

Metropolia Ammattikorkeakoulu Insinööri (AMK) **Tuotantotalous** Insinöörityö 8.3.2023

# **Tiivistelmä**

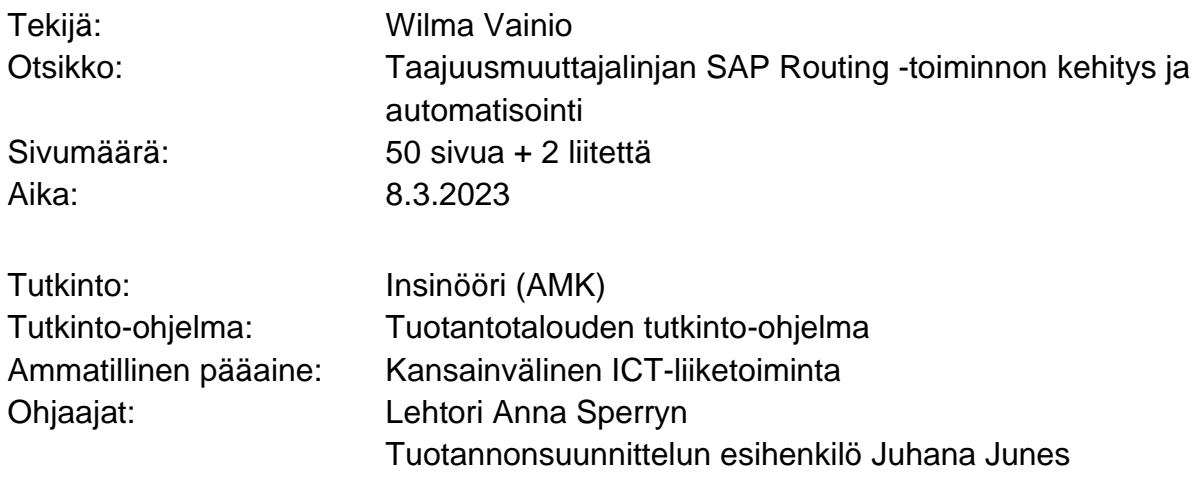

Tämän insinöörityön tavoitteena oli kehittää ja automatisoida Routing-toimintoa SAPtoiminnanohjausjärjestelmässä taajuusmuuttajalinjalla. Insinöörityössä tutkittiin mahdollisia vaihtoehtoja ja parhaita käytäntöjä tuotannonsuunnittelun routingeihin liittyviin prosesseihin niiden automatisoinnin tueksi.

Insinöörityö perustui yrityksen tuotannonsuunnittelijoiden, prosessinomistajan, suunnitteluinsinöörin ja tuotannon kehitysspesialistin tietoihin. Insinöörityön aikana pidettiin haastatteluja sekä käytettiin yrityksen sisäisiä dokumentteja hyödyksi. Teoriaosuus rakennettiin eri tuotantomenetelmien ominaisuuksista sekä SAP ERP -ominaisuuksista routing-ympäristössä.

Nykytila-analyysin avulla todennettiin tarve SAP routingien kehittämiseen, niiden määrän minimoimiseen sekä prosessin automatisoimiseen. Hyödyiksi muodostui työajan lyhentäminen, routingien helpompi modifiointi sekä kapasiteetin ja kuorman hallinnan parempi optimointi ja hallinta.

Insinöörityön tuloksena syntyi uusi kehitetty tuotannonsuunnittelun routing-prosessi, sekä viisi uutta routingia SAP-toiminnanohjausjärjestelmään. Yritykselle luotiin sisäinen dokumentti uusien routingien yksityiskohdista. Uusien routingien sekä uuden prosessin testaus ja käyttöönotto toteutetaan keväällä 2023, insinöörityön jälkeisellä ajalla.

Avainsanat: Routing, Tuotannonsuunnittelu, SAP

# **Abstract**

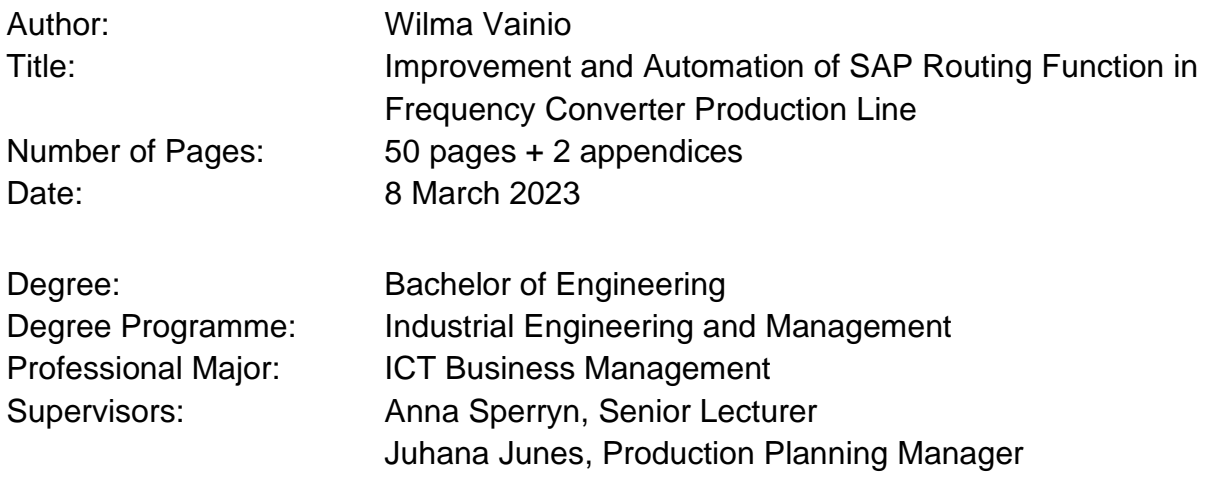

The objective of this thesis was to develop and automate the Routing function in the case company´s SAP enterprise resource planning system for the frequency converter production line. In the thesis, different possibilities and best practices were investigated for processes related to production planning routings to support their automation.

The thesis is based on interviews with of the company's production planners, process owner, design engineer and development specialist. In addition, the company's internal documents were used as support. The theory part was built on the characteristics of different production methods, as well as SAP ERP features in the routing environment.

With the help of the current state analysis, the need for developing SAP routings, reducing their quantity, and automating the process was verified. The benefits that were found include reduced working time, easier modification of routings, and better optimization and management of the production lines capacity and load.

The outcome of this thesis is a new improved production planning routing process, as well as five new routings for the SAP ERP system. An internal document was created for the company about the details of the new routings. The testing and implementation of the new routings and the new process will be carried out in the spring of 2023, outside of this thesis

Keywords: Routing, Production Planning, SAP

# **Sisällys**

# Lyhenteet

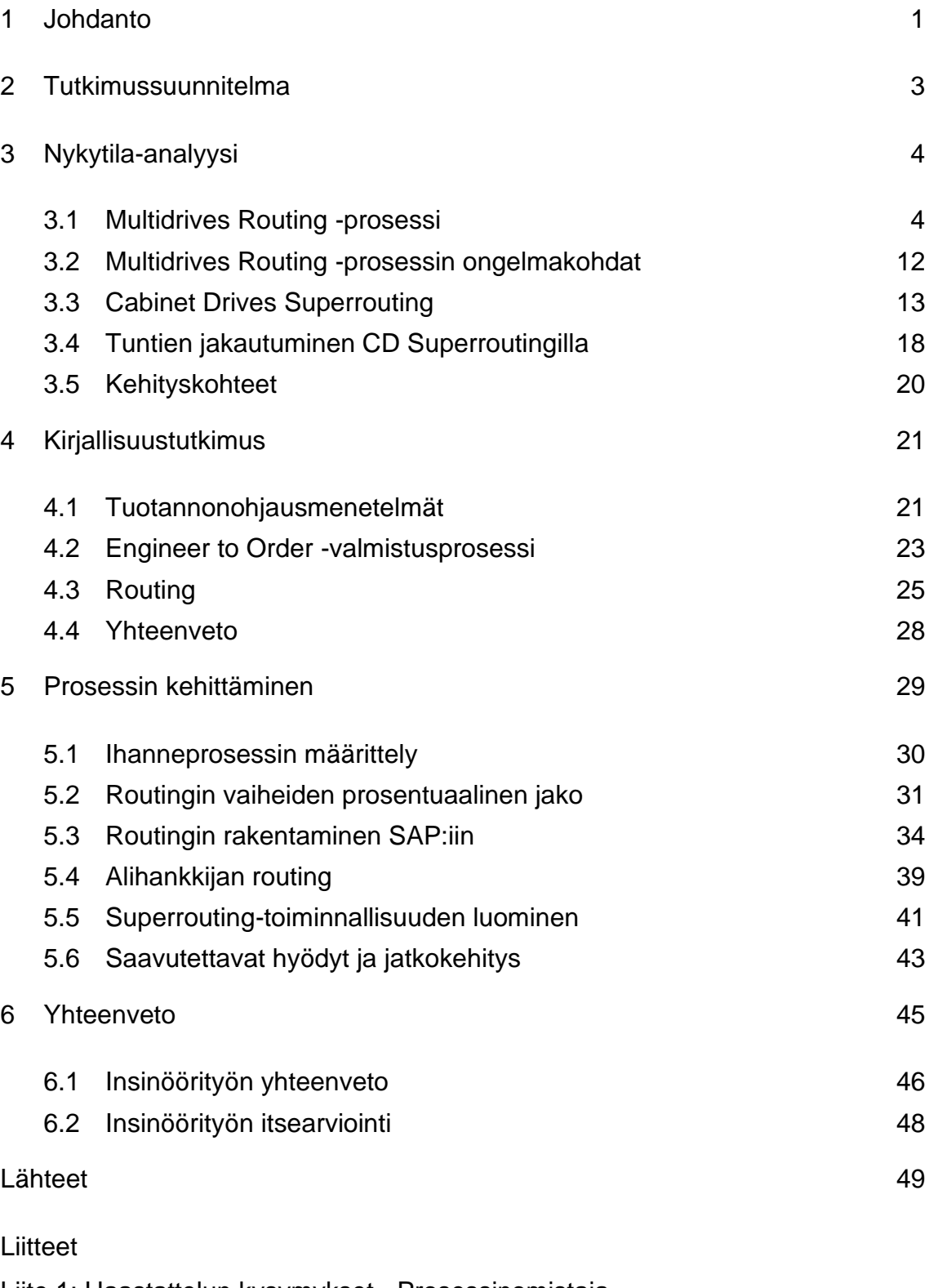

Liite 1: Haastattelun kysymykset - Prosessinomistaja

Liite 2: Haastattelun kysymykset - Suunnitteluinsinööri

# **Lyhenteet**

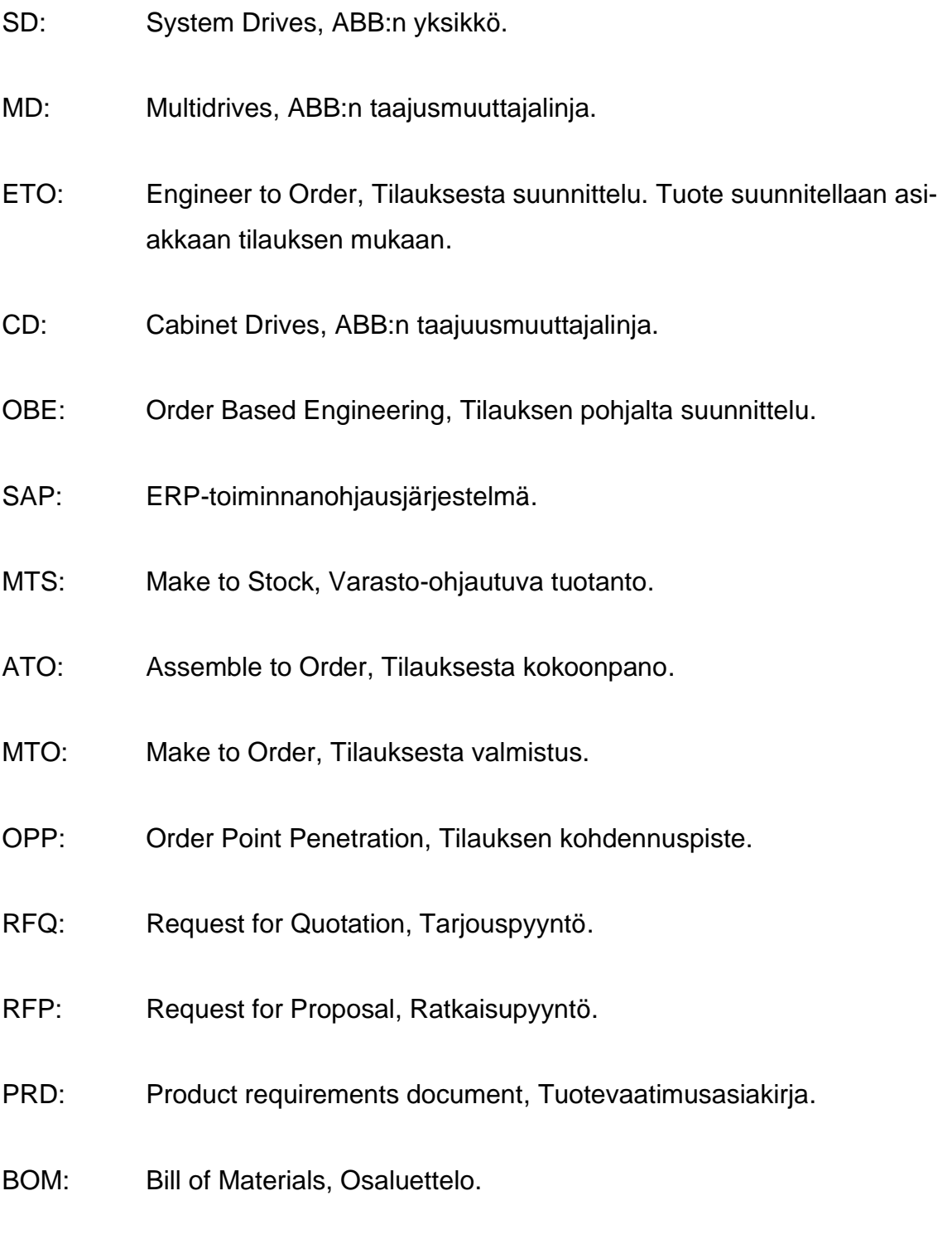

#### <span id="page-5-0"></span>**1 Johdanto**

Tuotannonohjauksen periaatteiden ja toimintatapojen avulla ohjataan tuotantoa, jotta tuotanto täyttäisi vaatimukset toimitusajasta, määrästä ja laadusta. Nykyinen tuotannonohjaus on suurilta osin tietojärjestelmien tukemaa. SAP-tuotannonohjausjärjestelmän tuotannolle suunnattu valmistusmoduuli sisältää esimerkiksi toimintoja tarvesuunnittelua, tuotannon suunnittelua, tuotannon suoritusta ja laadunhallintaa varten. (Sap.com 2022.) SAP-toiminnanohjausjärjestelmän routing-ominaisuus kertoo, missä tuotanto tapahtuu, missä järjestyksessä tuotanto etenee ja kuinka paljon siihen kuluu aikaa. Tuotannon tyypistä riippuen voidaan käyttää erilaisia routing-menetelmiä. Routing (suom. reititys) on tärkeä osa tuotantokustannusten ja työajan laskemista. (Tutorialspoint.com 2022.)

Tämä insinöörityö tehdään ABB Oy:lle, System Drives-yksikölle, tarkemmin Multidrives (MD) -linjalle. Multidrives-linjalla Helsingin Pitäjänmäellä tuotetaan asiakkaiden tarpeisiin yksilöllisesti suunniteltuja (ETO) taajuusmuuttajia. Taajuusmuuttaja on sähkölaite, jota käytetään virran taajuuden muuttamiseksi ja energian säästämiseksi. (Electroexp.com 2019) Multidrive-linjalla valmistetaan sekä ilmajäähdytteisiä ACS880 sekä nestejäähdytteisiä ACS880LC-laitteita. Insinöörityön kehitystyö koskee molempia tuotteita. Multidrives-linjan taajuusmuuttajia valmistetaan myös alihankkijan toimesta. Insinöörityö pitää sisällään myös alihankkijalla käytettävien routingien kehityksen.

Nykyinen manuaalisesti tuotannonsuunnittelijan toimesta luotu routing perustuu lähinnä laitteelle myytyihin tunteihin sekä aikaisempien samankaltaisten laitteiden toteutuneisiin tunteihin. Nämä routingille määritetyt asennustunnit harvoin kuitenkaan vastaavat todellista työmäärää, kun niitä jälkeen päin verrataan toteutuneisiin tunteihin. Arvioitujen asennustuntien avulla tuotannonsuunnittelijat optimoivat tuotannon kapasiteettia, sekä muun muassa ajoittavat laitteiden tuotannon aloituksen.

Työn aiheena on linjan SAP-routingien kehittäminen niin, että manuaalisesti tehtävästä tuotannon keston arvioimisesta ja routinkien luomisesta siirrytään automatisoituun, ERP-järjestelmän laskeman niin sanotun superroutingin käyttöön. Tällä kehityksellä tuotannonsuunnittelijoiden työmäärä pienenee huomattavasti, kun manuaalisesta työstä siirrytään automatisoituun työhön. Samalla tuotannon hallinta ja optimointi muuttuvat tarkemmaksi.

Työn tavoitteena on kehittää uusi automatisoitu superrouting, joka muun muassa laitteen tyyppikoodin ja koon perusteella laskee laitteelle asennukseen kuluvat tunnit. Nämä tunnit ovat saatavilla esimerkiksi konfigurointityökalu Harvesterista. Superrouting on käytössä viereisellä Cabinet Drives -linjalla, mutta sen suora kopioiminen MD-linjalle ei onnistu tuotteiden eroavaisuuksien vuoksi.

Työ alkaa aiheen esittelyllä, insinöörityön rajauksella ja tavoitetilan määrittämisellä. Tämän jälkeen on esitelty tutkimussuunnitelma, joka kertoo, miten kehitys toteutetaan. Työ etenee nykytilan kuvaukseen, jossa määritellään nykyisten routingien ongelmakohdat sekä pohditaan mahdollisia parannuksia ja niistä saatavia hyötyjä. Nykytilassa myös tutkitaan Cabinet Drives -linjan superrouting-toimintoa. Kirjallisuusosiossa perehdytään ETO-tuotteiden tuotannonohjaukseen sekä SAP-tuotannonohjausjärjestelmän Routing-ominaisuuteen, joista saatua tietoa hyödynnetään myöhemmin kehitysprojektin toteuttamisessa. Tämän jälkeen kuvataan insinöörityön kehitysprojektin eteneminen ja lopputulos. Insinöörityö loppuu yhteenvetoon, jossa esitellään myös mahdolliset jatkokehityksen kohteet sekä omaa pohdintaa.

# <span id="page-7-0"></span>**2 Tutkimussuunnitelma**

Taulukko 1 esittää tämän työn tutkimussuunnitelman, visualisoi työn ja datankeruun vaiheet sekä niistä saatavat lopputuotokset.

Taulukko 1 Tutkimussuunnitelma

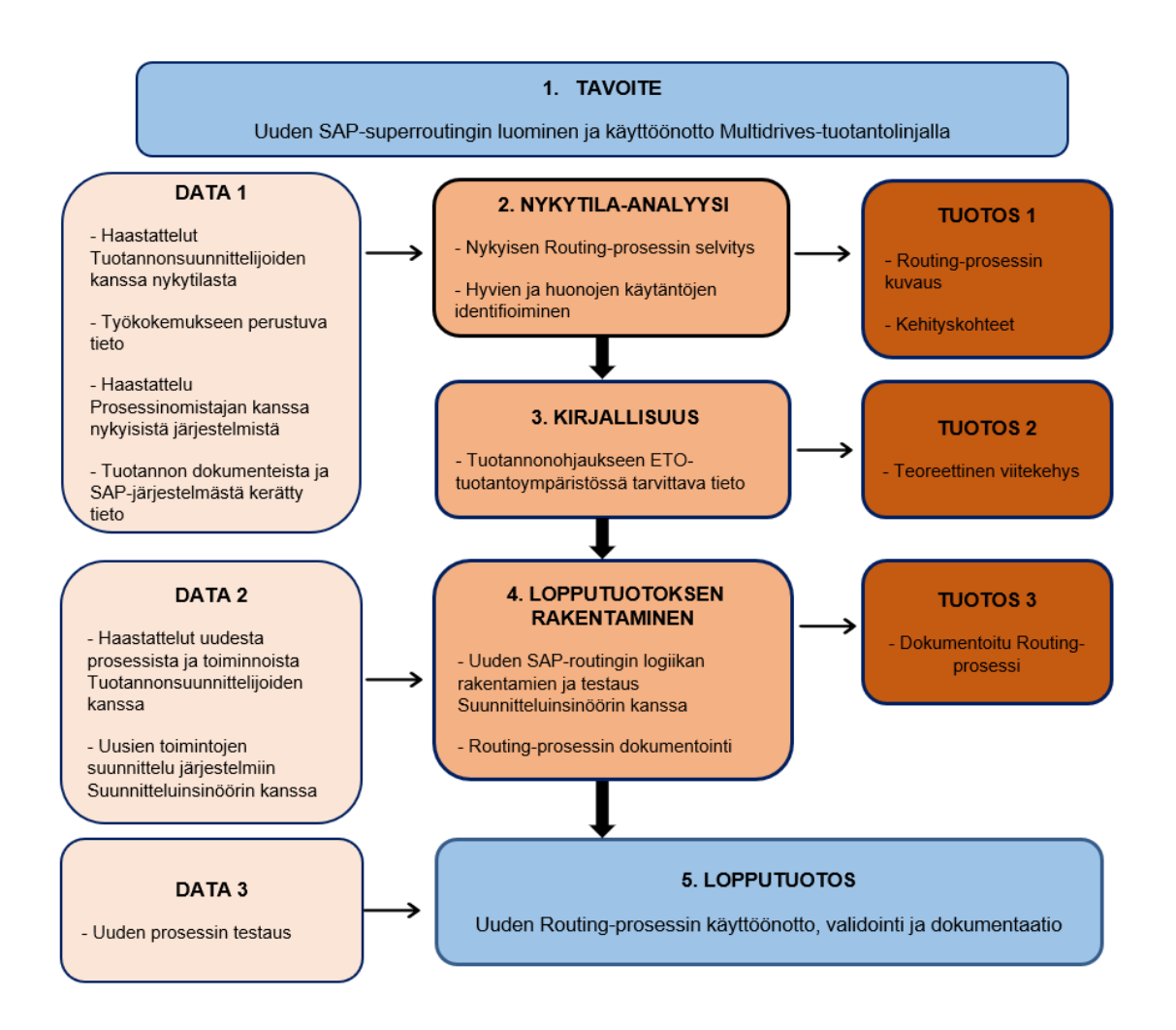

Työ alkaa tavoitteen määrittämisellä, jonka jälkeen haastatellaan tuotannonsuunnittelijoita sekä Multidrivesin tilaus-toimitusketjun prosessinomistajaa. Tuotannossa on saatavilla dokumentteja, jotka liittyvät SAP-routing-ominaisuuteen sekä tuotannon nykyiseen routing-prosessiin. Näiden lähteiden pohjalta luodaan nykytila-analyysi, jossa myös omaa työkokemukseen perustuvaa tietoa on hyödynnetty. Analyysissa lukijalle on avattu nykyinen tuotannonsuunnittelun routingiin liittyvä prosessi ja sen haasteet. Myös viereisellä tuotantolinjalla käytössä

oleva superrouting-käytäntö esitellään nykytila-analyysissä, sillä Cabinet Drives -linjan vastaavan routingin logiikkaa käytetään apuna insinöörityötä tehtäessä. Tämän vaiheen tuotoksena saadaan prosessikuvaus, käsitys prosessin ongelmakohdista sekä hyvää pohjatietoa järjestelmistä ja niiden toiminnoista kehityksen toteuttamiseksi.

Kirjallisuusvaiheessa kerätään tietoa tuotannonohjauksesta ETO-ympäristössä. Kirjallisuustutkimukseen on myös kerätty tietoa SAP-toiminnanohjausjärjestelmän Routing-ominaisuudesta, jota tarvitaan insinöörityön kehityksen toteutukseen. Tutkimuksessa kerättyä tietoa käytetään hyödyksi insinöörityötä toteutettaessa. Lopputuotosta rakennettaessa haastatellaan tuotannonsuunnittelijoiden lisäksi suunnitteluinsinööriä, jolla on tietoa insinöörityön toteuttamisessa tarvittavien järjestelmien, kuten konfigurointityökalu Harvesterin kehityksestä. SAP-järjestelmään tarvittavat isommat muutokset tehdään tuotannon kehitysspesialistin kanssa. Uusi routing-logiikka rakennetaan ja testataan. Prosessi ja järjestelmiin tehdyt kehitykset dokumentoidaan ja esitellään muille tuotannonsuunnittelijoille. Tästä muodostuu insinöörityön kirjallinen tuotos. Kun uusi routing on todettu toimivaksi, se otetaan käyttöön tuotannossa.

# <span id="page-8-0"></span>**3 Nykytila-analyysi**

Tässä osiossa perehdytään Multidrives-linjan nykyiseen SAP-routing maailmaan, tuotannonsuunnittelijoiden kokemuksiin routinkien ja tuotannonohjauksen kanssa sekä kuvataan Cabinet Drives-linjan superrouting prosessi. Haastattelujen pohjalta nykyisestä prosessista saadaan todellinen ja kattava näkemys. Näiden haastattelujen avulla selvitetään nykyiset ongelmakohdat sekä nykyiset hyväksi todetut käytännöt.

# <span id="page-8-1"></span>3.1 Multidrives Routing -prosessi

Nykyinen tuotannon ajoittaminen ja asennustuntien arvioiminen on moniosainen prosessi. Kun tuotantolinjalle myydään uusi kauppa eli projekti, myynnin assistentti määrittää sille yhdessä prosessinomistajan kanssa päivämäärän, jolloin

laitteen on oltava valmis tuotantolinjalta. Apuna käytetään MDPP-työkalua, johon on visualisoitu tuotantolinjan kapasiteetti ja jo olemassa oleva kuorma. Multidrives-linjalla jokainen projekti varaa tietyn aikajakson kapasiteetista. Projekteja ei siis myydä aina tietyn toimitusajan päähän, vaan jokaiselle projektille määritellään ja hyväksytään projektikohtainen aikataulu.

| Description<br>Т        | Type designation      |
|-------------------------|-----------------------|
| <b>4 MULTIDRIVE</b>     | <b>ACS880</b>         |
| <b>TRANSPORT LENGTH</b> | TL <sub>1</sub>       |
| 1 DRIVE UNIT            | ACS880-107-0035A-3    |
| 1 DRIVE UNIT            | ACS880-107-0035A-3    |
| 1 DRIVE UNIT            | ACS880-107-0035A-3    |
| <b>1 DRIVE UNIT</b>     | ACS880-107-0470A-3    |
| 1 DRIVE UNIT            | ACS880-107-0470A-3    |
| <b>1 DRIVE UNIT</b>     | ACS880-107-1250A-3    |
| 1 DRIVE UNIT            | ACS880-107-1250A-3    |
| <b>1 DRIVE UNIT</b>     | ACS880-107-0640A-3    |
| 1 MANUAL LIST           | <b>SAFETY MANUALS</b> |
| 1 MECHANICS             | TL <sub>1</sub>       |
| <b>TRANSPORT LENGTH</b> | TL <sub>2</sub>       |
| <b>TRANSPORT LENGTH</b> | TL <sub>3</sub>       |
| <b>TRANSPORT LENGTH</b> | TL <sub>4</sub>       |
|                         |                       |

Kuva 1. Kaupan rakenne (SAP)

Multidrives-linjan kaupan rakenne SAP-järjestelmässä koostuu niin sanotusta lineupista (kuvassa 1 rivi sales order 1, Multidrive), joka on kaupparakenteen ylin taso, jonka alla ovat kuljetuspituudet (Transport Length), joiden alla on laitteeseen kuuluvat kentät (kuvassa 1 rivit 0010–0080). Näiden lisäksi järjestelmän rakenteessa on rivit turvallisuuskäsikirjalle sekä mekaniikkaa sisältävälle osaluettelolle (kuvassa 1 rivit 0090 ja 0100). Kuljetuspituuksille lasketaan yksilöllisesti suunnitteluun, kokoonpanoon sekä testaukseen kuluva aika. Tuotannolle näistä tärkeimmät ovat kokoonpanoon ja testaukseen arvioidut tunnit. Kuljetuspituudet sisältävät erilaisia rakenteita ja optioita käyttötarkoituksen sekä

asiakkaan toiveiden mukaan. Asiakas voi tilata useita Multidrivejä, joilla voi olla useita kuljetuspituuksia.

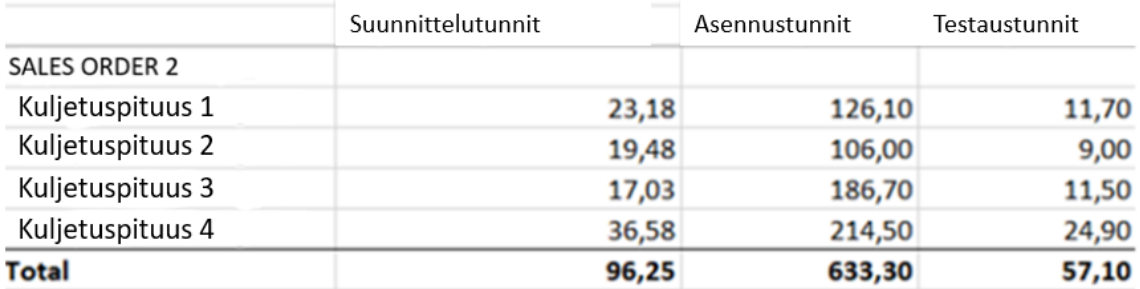

#### Kuva 2. Harvesterin generoimat tunnit

Myynnin työssä käytetään apuna konfigurointityökalu Harvesteria, josta saadaan generoitua jokaiselle eri asiakkaan valitsemalle laitetyypille tuntiarviot. Harvesterista nähdään Multidriven suunnittelu-, asennus- ja testaustunnit kuljetuspituuskohtaisesti, jotka on havainnollistettu kuvassa 2. Harvesterin generoimat tunnit perustuvat yhdessä työnjohdon ja myynnin kanssa ylläpidettävään Excel-pohjaiseen hintalistaan, johon on kerätty kenttien ja optioiden asennustunnit. Tätä listaa päivitetään säännöllisin väliajoin toteutuneiden tuntien tarkastelulla, jolloin tuntiarvioista tulee tarkempia. Kun uusi kauppa syötetään Harvesteriin, sen kokonaistunnit siirtyvät myös MDPP-työkaluun. Myynnin assistentti syöttää samat tunnit manuaalisesti SAP-toiminnanohjausjärjestelmään, jossa on nähtävillä tuotannon työjono.

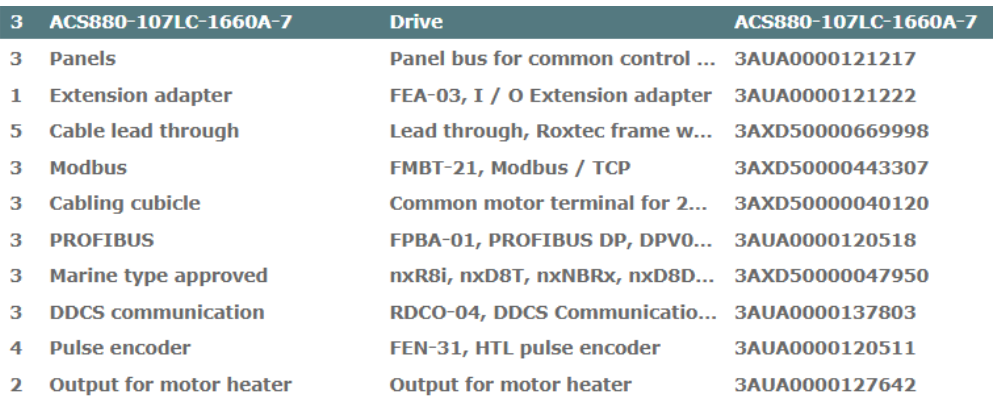

#### Kuva 3. Kentän ominaisuuksia (Harvester)

Yksi kenttä sisältää erilaisia ominaisuuksia. Ominaisuuksille on luotu omat MRP-koodit, jotka pitävät sisällään alustavat osaluettelot sekä ominaisuuksien suunnittelu-, asennus- ja koestustunnit.

Harvesterin vapaaseen "Additional Information" -kenttään voidaan kirjata halutut niin sanotut erikoisuudet eli ominaisuudet, jotka eivät ole normaalissa laiterakenteessa. OBE-suunnittelijan tulisi suunnittelun alkaessa määrittää näille erikoisuuksille asennustunnit. Niitä ei ole saatavilla suoraan Harvesterista, vaan laitteen OBE-suunnittelijan tulee arvioida ne itse. SAP-työjonoon sekä MDPPtyökaluun kuitenkin jäävät aikaisemmat tunnit, jotka generoitiin kaupan kirjausvaiheessa, sillä erikoisuuksien tunneista ei muodostu uutta riviä Harvesteriin. Tämä hankaloittaa myös hintalistan päivitystä, sillä erikoisuuksiin kuluneet tunnit eivät tule suoraan esiin, kun tutkitaan, mistä toteutuneet asennustunnit koostuivat. Myös kaupan toimitusaika annetaan asiakkaalle siinä vaiheessa, kun optiot ja erikoisuudet on valittu. Erikoisuudet voivat vaikuttaa laitteiden läpimenoaikaan merkittävästi, joten niistä saatavat tunnit helpottaisivat myös prosessinomistajan työtä toimitusajan määrittämisessä.

# **EXADDITIONAL INFORMATION**

Additional Information

Kuva 4. "Additional Information" -kenttä (Harvester)

Kun uusi projekti kirjataan SAP-järjestelmään, tuotannonsuunnittelija asettaa sille oletusarvoisen routingin, joita on ACS880- ja ACS880LC- laitteille molemmille kolme erilaista, jotka sisältävät eri tuntimäärät. Eri oletusroutinkien avulla tuotannonsuunnittelija pystyy jo aikaisessa vaiheessa oman arvionsa mukaan valitsemaan näistä vaihtoehdoista sopivimman, joka asettaa projektille arvioidun tuotannon aloituspäivämäärän. Taulukossa 2 on visualisoitu myynnin ja tuotannonsuunnittelun välinen prosessi.

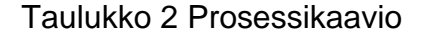

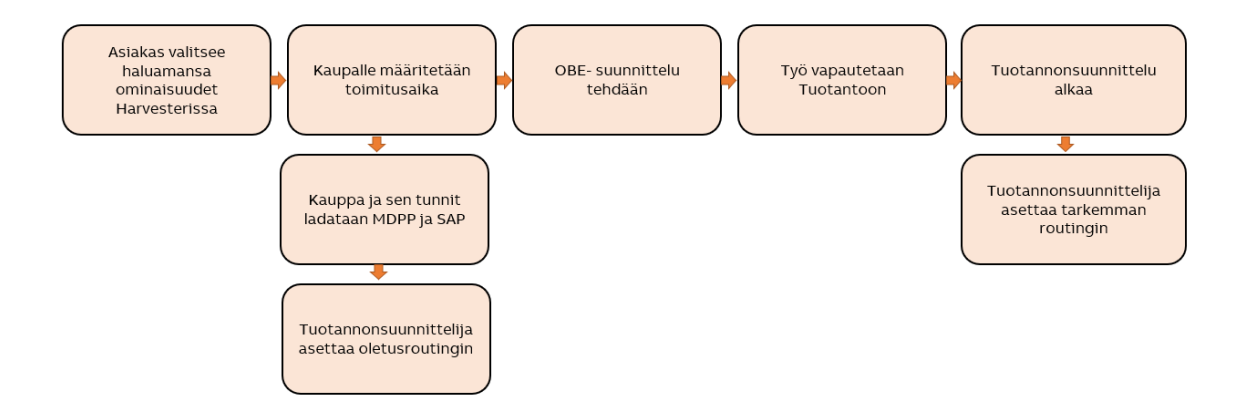

Kun laitteen tuotannon aloituspäivä lähestyy, tuotannonsuunnittelija asettaa kuljetuspituuksille uuden routingin, joka on tarkempi arvio asennustunneista, jolla todellinen kokoonpanoon kuluva aika tarkentuu. Nämä tunnit perustuvat Harvesterin generoimiin tunteihin. Tällä hetkellä tuotannonsuunnittelijan täytyy kysyä prosessinomistajalta Harvesterin generoimia kuljetuspituuskohtaisia tunteja, sillä ne eivät ole näkyvissä tuotannonsuunnittelijalle, eikä tuotannonsuunnittelijoilla ole pääsyä Harvesteriin. Harvesterista generoituvat tunnit perustuvat kaupan avausvaiheessa laitteisiin valittujen ominaisuuksien kokoonpanojen tunteihin.

Myös aikaisempien samankaltaisten laitteiden toteutuneiden asennustuntien tarkastelulla voidaan tarkentaa arviota. Tuotannonsuunnittelijan on myös mahdollista laskea tyyppikoodin ja plussakoodien perusteella tunnit. Plussakoodit kertovat laitteen ominaisuuksista. Tämä on kuitenkin hyvin työlästä, joten usein asetettu routing on määritelty Harvesterin generoimien tuntien perusteella. Kun tuotannonsuunnittelija on määrittänyt projektin eri kuljetuspituuksille kokoonpanoon ja koestukseen kuluvat tunnit, hän asettaa niille routingit, jotka sisältävät nämä juuri arvioidut tietyt tuntimäärät. Tarkempien routingien avulla laitteen kokoonpanon todellinen aloituspäivä tarkentuu, ja tuotannonsuunnittelija pystyy

järjestämään eri kauppojen ja kuljetuspituuksien kokoonpanojen aloitukset sopivaan järjestykseen.

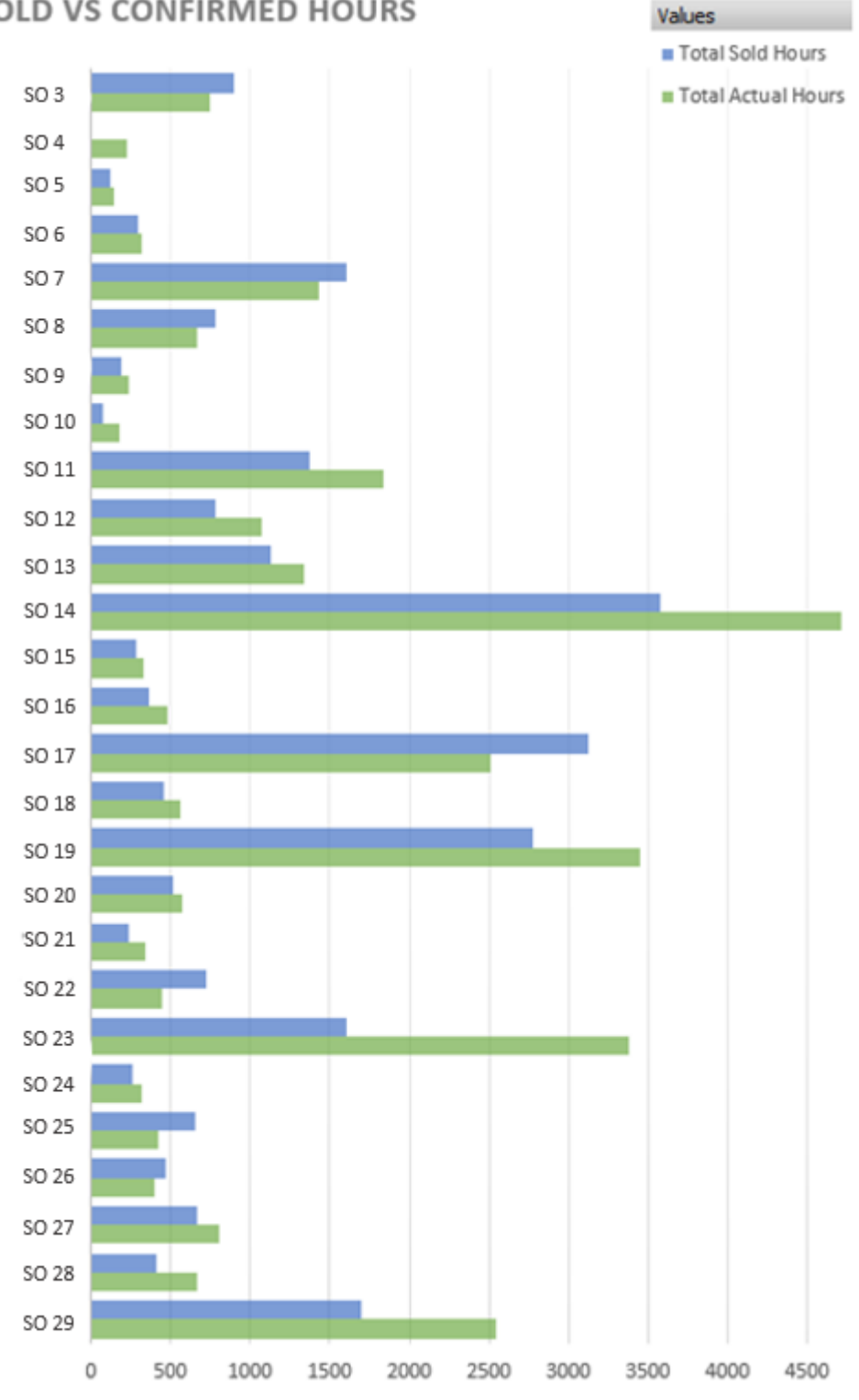

# **SOLD VS CONFIRMED HOURS**

Kuva 5. Myydyt ja toteutuneet tunnit

Kun kuvassa 5 tarkastellaan myytyjen ja toteutuneiden tuntien erotuksia satunnaisesta vuonna 2022 valmistetusta joukosta projekteja, huomataan, että ne eroavat usein toisistaan. Tämä johtuu esimerkiksi siitä, että laitteeseen suunnitelluille ns. erikoisuuksille ei muodostu uutta riviä Harvesteriin, jolloin ne jäävät pois laskuista tuotantoaikaa arvioitaessa. Myydyt tunnit saattavat myös olla korkeammat kuin toteutuneet tunnit, mutta tuotannonohjauksen näkökulmasta huomattavasti enemmän ongelmia aiheutuu liian pienistä myydyistä tunneista. Myös tuotannonaikaiset muutokset, tuotannon sen hetkinen kapasiteetti, suunnitteluvirheet, asentajan kokemus ja materiaalien saatavuus vaikuttavat asennuksen keston pituuteen.

| Op SOp | <b>Work Center</b> | <b>Pht</b> | <b>Control Key Description</b> |                                     |              |   |           | B   O   U   Sta   Labor |                    |   | Unit Activit      |
|--------|--------------------|------------|--------------------------------|-------------------------------------|--------------|---|-----------|-------------------------|--------------------|---|-------------------|
| 0005   | AS6XXSTA           |            | 0001 PP08                      | <b>Non Alocated Components</b>      |              |   | <b>PC</b> |                         |                    |   | <b>MIN ASSEM</b>  |
| 0010   | <b>ASMDP</b>       |            | 0001 PP08                      | <b>Production Begin</b>             |              |   | PC        | STA <sub>u</sub> 1      |                    |   | <b>MIN ASSEM</b>  |
| 0011   | <b>ASMDP</b>       |            | 0001 2298                      | Subassembly Frame Components        |              | U | PC        |                         |                    |   | <b>MIN ASSEM</b>  |
| 0012   | <b>ASMDP</b>       |            | 0001 ZZ98                      | <b>Subassembly Final Components</b> |              |   | PC        |                         |                    |   | <b>MIN ASSEM</b>  |
| 0015   | <b>ASFRAME</b>     |            | 0001 PP08                      | <b>Frame Start</b>                  |              |   | PC        | <b>FRA.</b> 1           |                    |   | <b>MIN ASSEM</b>  |
|        | 0015 2015 ASMDP    |            | 0001 PP05                      | Subassembly Frame Start             |              |   | PC        |                         |                    |   | <b>MIN ASSEM</b>  |
|        | 0015 2016 ASMDP    |            | 0001 PP05                      | Subassembly Frame End               | $\mathbf{1}$ | ш | PC        |                         | 50,000             | н | <b>ASSEM</b>      |
|        | 0015 2024 ASMDP    |            | 0001 PP05                      | Subassembly Final Start             |              |   | PC        |                         | 1                  |   | <b>MIN ASSEM</b>  |
|        | 0015 2025 ASMDP    |            | 0001 PP05                      | Subassembly Final End               |              | п | <b>PC</b> |                         | 10,000             | н | <b>ASSEM</b>      |
| 0020   | <b>ASFRAME</b>     |            | 0001 PP08                      | <b>Frame End</b>                    | 1            | п | <b>PC</b> |                         | 30,000             | н | <b>ASSEM</b>      |
| 0024   | <b>ASMDA</b>       |            | 0001 PP08                      | <b>Final Assembly Start</b>         |              |   | PC        |                         |                    |   | <b>MIN ASSEM</b>  |
| 0025   | <b>ASMDA</b>       |            | 0001 ZZ98                      | Final Assembly Allocation 1         |              |   | PC        |                         |                    |   | <b>MIN ASSEM</b>  |
| 0029   | <b>ASMDA</b>       |            | 0001 2298                      | Final Assembly Allocation 2         |              | ш | PC        |                         |                    |   | <b>MIN ASSEM</b>  |
| 0030   | <b>ASMDA</b>       |            | 0001 ZZ98                      | Final Assembly Allocation 3         |              |   | PC        |                         |                    |   | <b>MIN ASSEM</b>  |
| 0039   | <b>ASMDA</b>       |            | 0001 ZZ98                      | Final Assembly Allocation 4         | $\mathbf{1}$ |   | PC        |                         |                    |   | <b>MIN ASSEM</b>  |
| 0040   | <b>ASMDA</b>       |            | 0001 PP08                      | <b>Final Assembly End</b>           | $\mathbf{1}$ |   | PC        |                         | FIN. 110,000       | н | <b>ASSEM</b>      |
| 0047   | <b>ASMDA</b>       |            | 0001 PP08                      | <b>Visual Inspection Start</b>      |              |   | PC        |                         |                    |   | <b>MIN ASSEM</b>  |
| 0048   | <b>ASMDA</b>       |            | 0001 PP08                      | <b>Visual Inspection End</b>        | $\mathbf{1}$ | п | <b>PC</b> |                         | 8,000              | н | <b>ASSEM</b>      |
| 0049   | TEST6XX            |            | 0001 PP08                      | <b>Testing Start</b>                |              |   | PC        |                         |                    |   | <b>MIN TESTIN</b> |
| 0050   | <b>TEST6XX</b>     |            | 0001 PP11                      | <b>Testing End</b>                  | $\mathbf{1}$ |   | PC        |                         | <b>TEST 15,000</b> | н | <b>TESTIN</b>     |
| 0051   | TEST6XX            |            | 0001 PP05                      | <b>FAT Testing</b>                  |              |   | PC        |                         |                    |   | <b>MIN TESTIN</b> |
| 0052   | <b>ASMDA</b>       |            | 0001 PP05                      | <b>FAT Changes</b>                  |              |   | PC        |                         |                    |   | <b>MIN ASSEM</b>  |

Kuva 6. Nykyisen routingin vaiheet MD-routingilla (SAP)

Kuvassa 6 SAP-järjestelmässä avattu routing "1MD88200" pitää sisällään 200 asennukseen eli kokoonpanoon kuluvaa tuntia. Tunnit on jaettu eri tuotannon vaiheisiin. Varsinaisiin vaiheisiin, joille on asetettu tuntimäärät (kuvassa 6 Labor-sarake ja yksikkö Unit-sarake), kuuluu rungon osakokoonpano (Subassembly Frame End), loppukokoonpanon osakokoonpano (Subassembly Final End), runko (Frame End) ja loppukokoonpano (Final Assembly End). Testaus eli koestustunnit eivät sisälly asennustunteihin. Näiden lisäksi routingiin on lisätty

visuaaliseen tarkastukseen (0048, Visual Inspection End) käytettävät tunnit asennustuntien päälle.

Routingilla vaiheella 0015 on neljä alioperaatiota. Ne ovat osakokoonpanoja, jotka on asetettu routingille runkovaiheen "sisään" vaiheiden asennustuntien vahvistusjärjestyksen mukaan. Vaiheet 0011 ja 0012 pitävät sisällään näihin alioperaatioihin tarvittavat komponentit, mutta niille ei aseteta tunteja.

Eri tuntimääristä koostuvia Multidrives-linjan routingeja on tällä hetkellä käytössä yli 100. Jokainen routing on manuaalisesti ylläpidettävä, joten jos routingiin halutaan muutos, se täytyy tehdä jokaiseen routingiin yksitellen. Kun uusi routing luodaan, sen vaiheille asetetaan tunnit, jotka yhteenlaskettuina muodostavat koko routingin sisältämän tuntimäärän. Routingin pituudet vaihtelevat 15 tunnista noin 500 tuntiin, joka ilmenee routingin nimen perässä olevasta luvusta. Kuvassa 7 on tällä hetkellä käytössä olevat routingit ABB:n Pitäjänmäellä tehtäville kuljetuspituuksille.

| Group                | 1MD88190             | <b>Group</b>         |                      | 1LC88070 | 2LC88040 | 18LCDEF1 |
|----------------------|----------------------|----------------------|----------------------|----------|----------|----------|
| 1MD88015             | 1MD88200             | 2MD88015             | 2MD88190             | 1LC88150 | 2LC88050 | 18LCDEF2 |
| 1MD88035             | 1MD88210             | 2MD88030             | 2MD88200             | 1LC88170 | 2LC88080 | 18LCSDEF |
| 1MD88040             | 1MD88220             | 2MD88040             | 2MD88210<br>2MD88220 | 1LC88200 | 2LC88100 |          |
| 1MD88050             | 1MD88230             | 2MD88050             | 2MD88230             | 1LC88220 | 2LC88120 |          |
| 1MD88060             | 1MD88240             | 2MD88060             | 2MD88240             | 1LC88240 | 2LC88150 |          |
| 1MD88070             | 1MD88250             | 2MD88070             | 2MD88250             | 1LC88260 | 2LC88200 |          |
| 1MD88080             | 1MD88260             | 2MD88080             | 2MD88260             | 1LC88280 | 2LC88220 |          |
| 1MD88090             | 1MD88270<br>1MD88280 | 2MD88090             | 2MD88270             | 1LC88320 | 2LC88240 |          |
| 1MD88100             | 1MD88290             | 2MD88100             | 2MD88280             | 1LC88330 |          |          |
| 1MD88110             | 1MD88300             | 2MD88110             | 2MD88320             | 1LC88360 | 2LC88260 |          |
| 1MD88120             | 1MD88310             | 2MD88120<br>2MD88130 | 2MD88330             | 1LC88380 | 2LC88330 |          |
| 1MD88130<br>1MD88140 | 1MD88320             | 2MD88140             | 2MD88380             | 1LC88420 | 2LC88360 |          |
| 1MD88150             | 1MD88330             | 2MD88150             | 2MD88400             | 1LC88440 | 2LC88380 |          |
| 1MD88160             | 1MD88340             | 2MD88160             | 18MDDEF1             | 1LC88470 | 2LC88400 |          |
| 1MD88170             | 1MD88350             | 2MD88170             | 18MDDEF2             | 1LC88500 | 2LC88560 |          |
| 1MD88180             | 1MD88360             | 2MD88180             | 18MDDEF3             |          |          |          |
|                      | 1MD88500             |                      |                      |          |          |          |

Kuva 7. Erilaisia routingeja MD-tuotannosta (SAP)

Numerolla 1 alkava routing on aina Multidrive-rakenteen ensimmäisen kuljetuspituuden routing. Loput routingit alkavat numerolla 2. Routingit, joissa on tunnus "LC" (Liquid Cooled), on tarkoitettu nestejäähdytteisille laitteille. "DEF"-tunnuksen sisältävät routingit olevat ovat oletusarvoisia (default) routingeja, joita käytetään ennen tuotannonsuunnittelun aloitusta.

#### <span id="page-16-0"></span>3.2 Multidrives Routing -prosessin ongelmakohdat

Nykyinen routing-prosessi on tuotannonsuunnittelijoiden näkökulmasta paljon manuaalista työtä vaativa sekä epätarkka. Harvesterista generoitujen tuntien sekä aikaisempien laitteiden toteutuneiden tuntien tarkastelulla määritetty routing ei laitteen valmistuessa yleensä pidä paikkaansa. Kun taajuusmuuttajaan lisättyjen asiakkaan pyytämien ns. erikoisuuksien tunneista ei muodostu uutta riviä Harvesteriin, tunnit eivät täten myöskään siirry tuotannonsuunnittelijan nähtäville SAP-työjonoon eivätkä MDPP-työkaluun, jolla tehtaan kuormaa ja kapasiteettia hallitaan. Kokoonpanoon kuluva aika siis arvioidaan Harvesterin generoimista tunneista ennen OBE-suunnittelun valmistumista. Taajuusmuuttajaan halutut erikoisuudet voivat lisätä asennustuntien määrää suuresti, jolloin koko tuotannonohjaus muuttuu vaikeammaksi, kun kokoonpanoon kuluvasta ajasta ei saada tarkkaa arviota. Tämä voi aiheuttaa sen, että kokoonpanolle on varattu liian lyhyt aika, jonka seurauksena projektille kehittyy lisäkustannuksia mahdollisten ylitöiden takia. Laite voi jopa myöhästyä sen toimituspäivästä, kun sen kuormittavuus asennuslinjalla on arvioitu liian pieneksi.

Nykyisessä prosessissa tuotannonsuunnittelija asettaa kaksi kertaa projektille routingin: ensin oletusroutingin, kun kauppa kirjataan SAP-järjestelmään, ja toisen kerran tarkemman routingin, kun laitteen suunnittelutyö on valmistunut ja kokoonpanon aloitus lähenee. Tuotannonsuunnittelija näkee SAP-työjonosta koko lineupin yhteisen Harvesterin generoiman tuntimäärän, jonka myynnin assistentti on sinne syöttänyt. Tuotannonsuunnittelija tarvitsee Harvesterista kuljetuspituuskohtaiset tuntiarviot, jotka on kysyttävä prosessinomistajalta jokaiselle projektille erikseen. Kuljetuspituuskohtaisien tuntien automaattinen generoituminen SAP-työjonoon helpottaisi niin myynnin kuin tuotannonsuunnittelijan työtä.

Koska routingit täytyy asettaa kuljetuspituuskohtaisesti, tuntien kohdistuminen oikeille kuljetuspituuksille on tärkeää. Näin laitteen kokoaminen voidaan aloittaa eniten aikaa vievästä kuljetuspituudesta. Myös laitteen erikoisuuksiin kohdistuvien asennustuntien määrän generoituminen SAP-työjonoon sekä MDPP-työkaluun olisi tärkeää, jotta asennustunneista saadaan tarkempi arvio ja kuormitusta on helpompi hallita.

# <span id="page-17-0"></span>3.3 Cabinet Drives Superrouting

Nykyinen Cabinet Drives -linjalla käytössä olevaan SAP-järjestelmässä sijaitsevaan Superrouting-toimintoon generoidaan asennustunnit Excel-tiedostosta, jota päivitetään tarpeen mukaan. Tiedostoon on kerätty eri tuntimäärät laitteiden koon ja jännitteen mukaan. Tämän lisäksi on listattu noin 200 erilaista plussakoodia, jotka kertovat laitteen ominaisuuksista. Näille jokaiselle ylläpidetään tuntiarvioita ja erilaisia sääntöjä riippuen taajuusmuuttajan koosta ja sen jännitteen voimakkuudesta.

Cabinet Drives -taajuusmuuttajalinjalla valmistetaan ACS880-ilmajäähdytteisiä OBE-laitteita kuin myös niin sanottuja vakiolaitteita, jotka ovat ominaisuuksiltaan nimensä mukaan vakioita. OBE-laitteille syötetään routing manuaalisesti kuten Multidrives-linjalla. OBE-laitteille on käytössä kaksi erilaista routingia, joista toinen Low Power -laitteille tarkoitettu routing 3ICD\_AE5 sisältää 62 tuntia ja toinen High Power -laitteille tarkoitettu routing 3ICD\_AE6 sisältää 136,16 tuntia. Cabinet Drives -linjalla OBE-laitteilla ei ole niin suurta eroa tuotannon läpimenoajoissa, että routingeja olisi tehty useampia. CD-linjan superroutingia 1CD\_CONF käytetään tällä hetkellä vain vakiolaitteille.

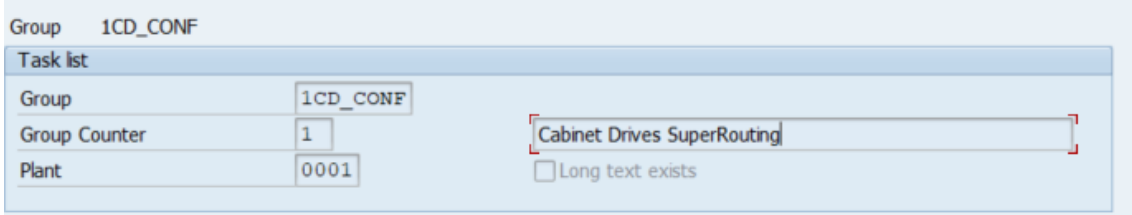

Kuva 8. Superrouting 1CD\_CONF (SAP, CA03)

Laitetyypit tunnistetaan ACS880-tunnuksen jälkeen olevasta kahdesta numerosta, jotka ovat 07, 17 ja 37. Tässä työssä routingin logiikkaa esiteltäessä käytetään ACS880-07-laitteelle tarkoitettua routingia. Näille kolmelle laitetyypille on luotu omat vakio materiaalikoodit, joiden perusteella superrouting yhdistää ne oikeaan laitetyyppiin. Tämä on määritelty SAP:n asetuksissa valitsemalla Material-kenttä Dynamic modification criteria -valikosta, joka näkyy kuvassa 9.

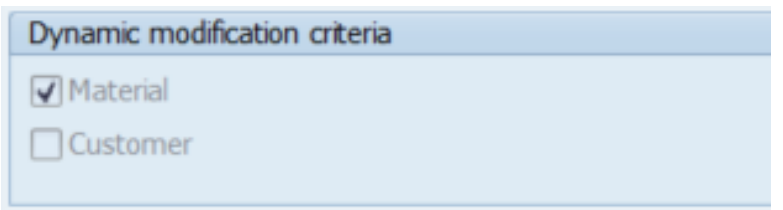

Kuva 9. Routingin linkittäminen MRP-koodiin (SAP, CA03)

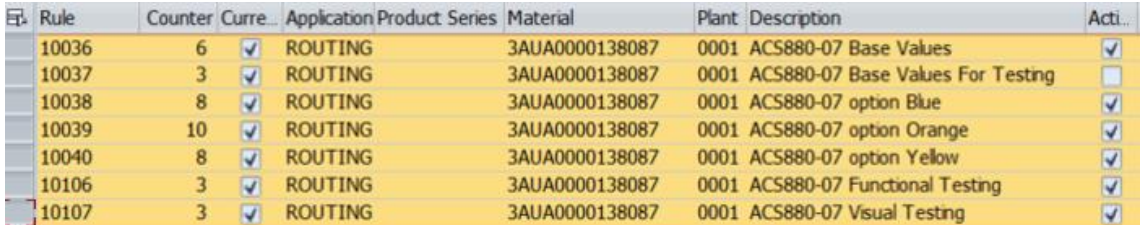

Kuva 10. Superrouting säännöt (SAP)

Superrouting sisältää erilaisia sääntöjä, joiden avulla tunnit lasketaan. Description kohtaan on määritelty, mihin kyseinen sääntö liittyy. Esimerkiksi kuvassa 10 sääntö 10036 kertoo ACS880-07-laitteen perusarvoista, kun taas 10106 kertoo testaukseen liittyvien arvojen säännöistä. Näiden sääntöjen perusteella käytettyjä laskukaavoja ylläpidetään Excel-tiedostossa, jossa ne on lajiteltu eri värien mukaan.

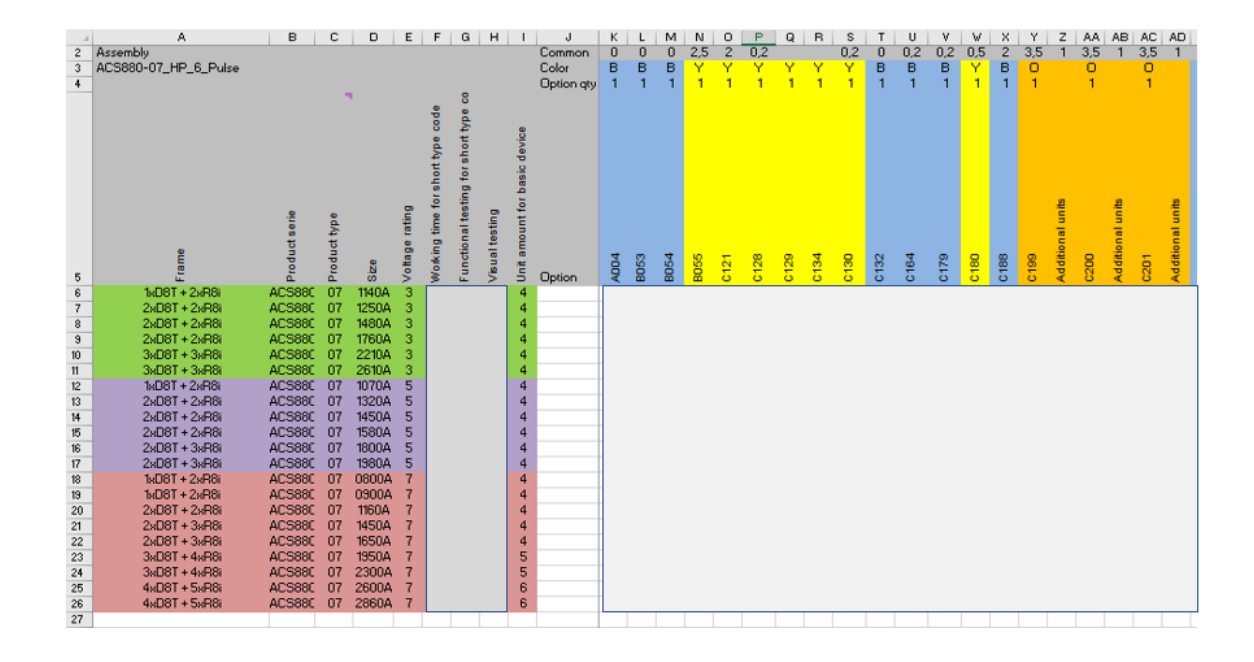

Kuva 11. Superrouting Excel -tiedosto

Vasemmalla puolella on jaettu laitetyypit jännitteiden mukaan kolmeen ryhmään, jotka näkyvät kuvassa vihreällä, violetilla ja punaisella. Näille tyyppikoodiyhdistelmille on laskettu perustunnit kokoonpanolle, funktionaaliselle testaukselle sekä visuaaliselle testaukselle. Myös kenttien (unit) määrät on kerrottu tässä taulukossa. Oikealla puolella taulukkoa on lueteltu kaikki plussakoodit, jotka on lajiteltu sinisiin, keltaisiin ja oransseihin väreihin. Näitä plussakoodeja on noin 200 kappaletta. Jos tyyppikoodiyhdistelmään kuuluu sinisellä värillä oleva plussakoodi, kaapin routingiin lisätään automaattisesti sen tyyppikoodin kohdalle asetetut tunnit. Keltaisella värillä olevilla koodeilla sen plussakoodin arvo kerrotaan vasemmalla puolella näkyvien kenttien lukumäärän kanssa. Oranssilla värillä olevan plussakoodin arvo lisätään samalla tavalla kuin sinisellä värillä olevien, mutta tämän lisäksi sille lisätään plussakoodin perässä olevan sarakkeen arvon verran kenttiä. Tässä Excel-tiedostossa olevat arvot on generoitu SAP:iin, josta superrouting-toiminto hakee ne oikean MRP-koodin mukaan.

| ы | Rule  |    | Counter Type Code         | Restrictions |                 | StdVal StdVal |       | StdVal StdVal Cubicles E |  |
|---|-------|----|---------------------------|--------------|-----------------|---------------|-------|--------------------------|--|
|   | 10036 |    | 1 ACS880-07-1140A-3       |              | $0,000$ $0,000$ |               | 0,000 | 4                        |  |
|   | 10036 |    | 2 ACS880-07-1250A-3       |              | $0,000$ $0,000$ |               | 0,000 | 4                        |  |
|   | 10036 | 7  | ACS880-07-1070A-5         |              | $0,000$ $0,000$ |               | 0,000 | 4                        |  |
|   | 10036 |    | 8 ACS880-07-1320A-5       |              | $0,000$ $0,000$ |               | 0,000 | 4                        |  |
|   | 10036 |    | 11 ACS880-07-1800A-5      |              | $0,000$ $0,000$ |               | 0,000 | 4                        |  |
|   | 10036 |    | 12 ACS880-07-1980A-5      |              | $0,000$ $0,000$ |               | 0,000 | 4                        |  |
|   | 10036 |    | 15 ACS880-07-1160A-7      |              | $0,000$ $0,000$ |               | 0,000 | 4                        |  |
|   | 10036 |    | 16 ACS880-07-1450A-7      |              | $0,000$ $0,000$ |               | 0,000 | 4                        |  |
|   | 10036 |    | 21 ACS880-07-2860A-7      |              | $0,000$ $0,000$ |               | 0,000 | 6                        |  |
|   | 10036 |    | 22 ACS880-07-0990A-3 A004 |              | $0,000$ $0,000$ |               | 0,000 | 4                        |  |
|   | 10036 |    | 25 ACS880-07-1480A-3 A004 |              | $0,000$ $0,000$ |               | 0,000 | $\overline{4}$           |  |
|   | 10036 | 26 | ACS880-07-1760A-3 A004    |              | $0,000$ $0,000$ |               | 0,000 | 4                        |  |
|   | 10036 |    | 27 ACS880-07-2210A-3 A004 |              | $0,000$ $0,000$ |               | 0,000 | 5                        |  |
|   | 10036 | 28 | ACS880-07-2610A-3 A004    |              | $0,000$ $0,000$ |               | 0,000 | 5                        |  |
|   | 10036 |    | 33 ACS880-07-1800A-5 A004 |              | $0,000$ $0,000$ |               | 0,000 | 4                        |  |
|   |       |    |                           |              |                 |               |       |                          |  |

Kuva 12. Sääntö 10036 (SAP)

Kuvassa 12 avattu sääntö 10036 kertoo ACS880-07 High Power -laitteen perusarvoista. Sama data löytyy superroutingin Excel-tiedostosta, josta nämä tiedot on SAP-järjestelmään generoitu (vrt. kuva 11). Sääntöön 10036 on määritelty järjestelmässä attribuutit (kuva 13), joiden avulla se yhdistää säännön oikeanlaiseen laitteeseen. Tämän säännön kohdalla tarkastelu tehdään arvojen ACS880 sekä 07 avulla.

| Rule condition     |        |            |  |  |  |  |  |  |  |
|--------------------|--------|------------|--|--|--|--|--|--|--|
| Attribute          |        | O., Option |  |  |  |  |  |  |  |
| ACS880 PROD FAMILY |        | $=$ ACS880 |  |  |  |  |  |  |  |
| ACS800 PROD TYPE   | $= 07$ |            |  |  |  |  |  |  |  |

Kuva 13. Säännön attribuutit (SAP)

| 0008 | <b>ICD1SUB</b>     | 0001 2298 | ACU components          | $\Box$ PC      | 0,000 | 0,000 |       |   | <b>MIN ASSEM</b> |
|------|--------------------|-----------|-------------------------|----------------|-------|-------|-------|---|------------------|
|      | 0008 1005 ICD1PICK | 0001 PP05 | Picking ACU start       | P C            | 0,000 | 0,000 |       |   | <b>MIN ASSEM</b> |
|      | 0008 1006 ICD1PICK | 0001 PP05 | Picking ACU end         | P <sub>C</sub> | 0,000 | 0,000 |       |   | <b>MIN ASSEM</b> |
| 0010 | ICD1A10            | 0001 PP08 | Frame Start             | $\Box$ PC      | 0,000 | 0,000 |       |   | <b>MIN ASSEM</b> |
|      | 0010 1010 ICD1PICK | 0001 PP05 | Picking P1 Start        | $\Box$ PC      | 0,000 | 0,000 |       |   | <b>MIN ASSEM</b> |
|      | 0010 1015 ICD1PICK | 0001 PP05 | Picking P1 End          | $\Box$ PC      | 0,000 | 0,000 |       |   | <b>MIN ASSEM</b> |
|      | 0010 2008 ICD1SUB  | 0001 PP05 | SubAss Start            | P C            | 0,000 | 0,000 |       |   | <b>MIN ASSEM</b> |
|      | 0010 2009 ICD1SUB  | 0001 PP05 | SubAss End              | $\Box$ PC      | 0,000 | 0,000 | 1,000 | H | ASSEM            |
|      | 0010 2010 ICD1SUB  | 0001 PP05 | SubAss Inspection Start | $\Box$ PC      | 0,000 | 0,000 |       |   | <b>MIN ASSEM</b> |
|      | 0010 2011 ICD1SUB  | 0001 PP05 | SubAss Inspection End   | $\Box$ PC      | 0,000 | 0,000 | 1,000 | H | ASSEM            |
|      | 0010 2012 ICD1SUB  | 0001 PP05 | IP54 assembly Start     | $V$ PC         | 0,000 | 0,000 |       |   | <b>MIN ASSEM</b> |
|      | 0010 2013 ICD1SUB  | 0001 PP05 | IP54 assembly End       | $V$ PC         | 0,000 | 0,000 |       | H | ASSEM            |

Kuva 14. Osa CD Superroutingin vaiheista (SAP)

CD-linjalla käytetty superrouting sisältää monia vaiheita. Kuvassa 14 on pieni osa vaiheista. Jotkut näistä vaiheista on niin sanottuja alioperaatioita, jotka auttavat tarkentamaan, missä vaiheessa tuotantoa laite sillä hetkellä on. Pääoperaatioille eli varsinaisille tuotannon vaiheille on merkitty yksi tunti asennusaikaa. Superrouting hakee näille vaiheille niihin oikeasti kuluvat tunnit järjestelmästä. Jotkut plussakoodit lisäävät tuotantoaikaa tietyn verran riippumatta laitteen koosta tai ominaisuuksista. Esimerkiksi kuvassa näkyvä IP54 on tällainen.

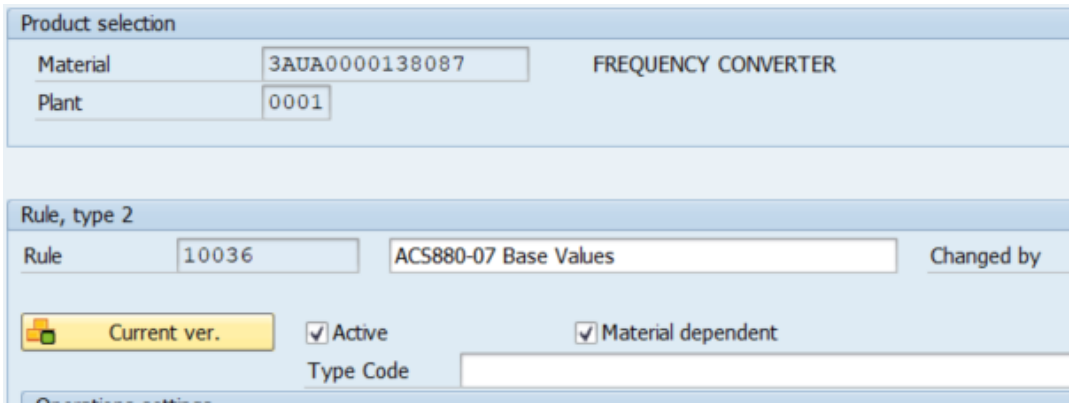

Kuva 15. Superrouting-asetuksia (SAP)

Kaikkien eri sääntöjen (rule) tulee olla merkittynä aktiivisiksi. "Material dependent" kohdan valinnalla tämä sääntö linkitetään kyseiseen materiaali- eli MRPkoodiin. Kuvassa 15 nämä ovat valittuna.

# <span id="page-22-0"></span>3.4 Tuntien jakautuminen CD Superroutingilla

Kun vakiokauppa kirjataan SAP-järjestelmään, sille muodostuu automaattisesti routing. SAP hakee laitteelle siihen kuluvat asennustunnit ja jakaa ne ennalta määriteltyjen osuuksien mukaan tietyille vaiheille.

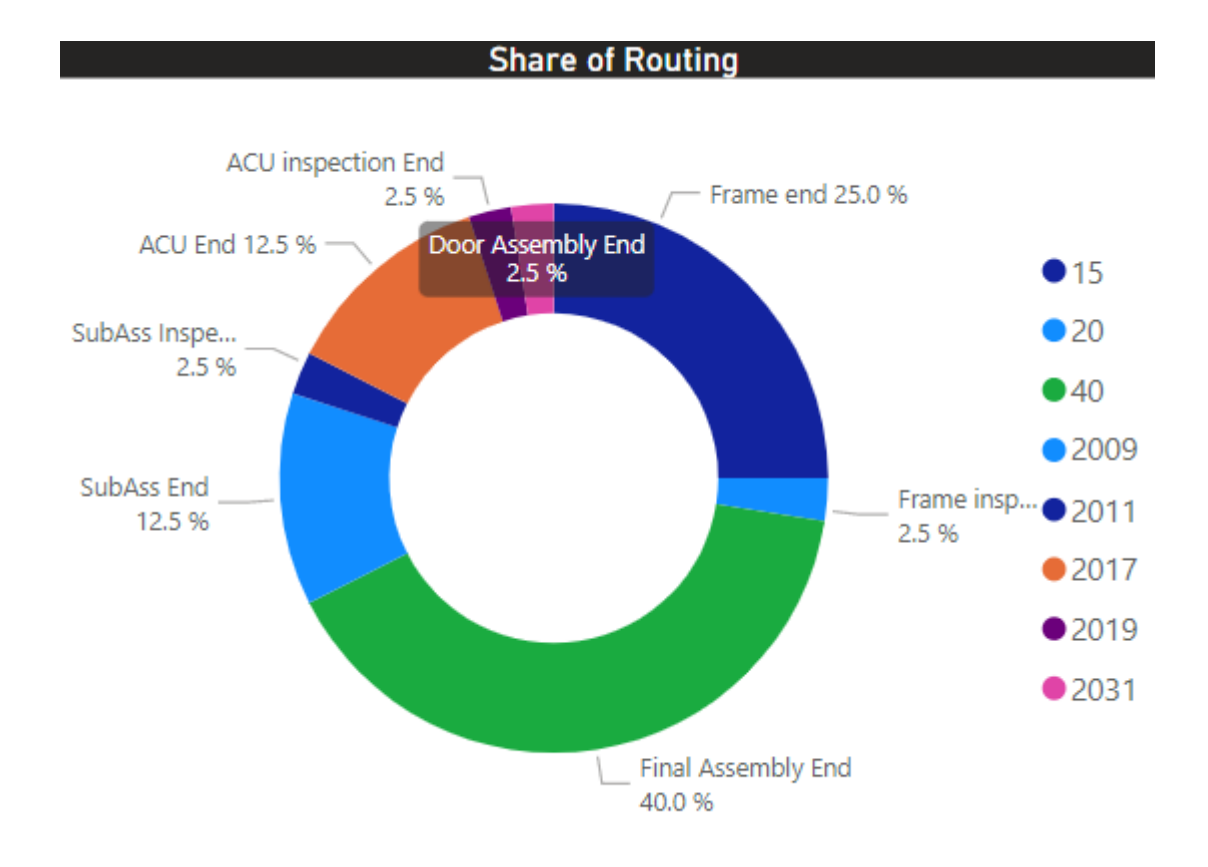

Kuva 16. Tuntien jakautuminen CD-Superroutingilla

Cabinet Drivesin superroutingilla laitteen tyyppikoodin perusteella lasketut tunnit jaetaan prosentuaalisesti. Kuvassa 16 on havainnollistettu eri kokoonpanovaiheiden prosentuaalinen jako. Operaatiolle 15 (runko), joka näkyy kuvassa tummansinisellä, on esimerkiksi määritelty 25 % kokonaistunneista ja vihreänä näkyvälle loppukokoonpanolle 40 %. CD-linjan superroutingin vaiheiden prosenttiosuudet on määritelty linjan toteutuneiden asennustuntien avulla.

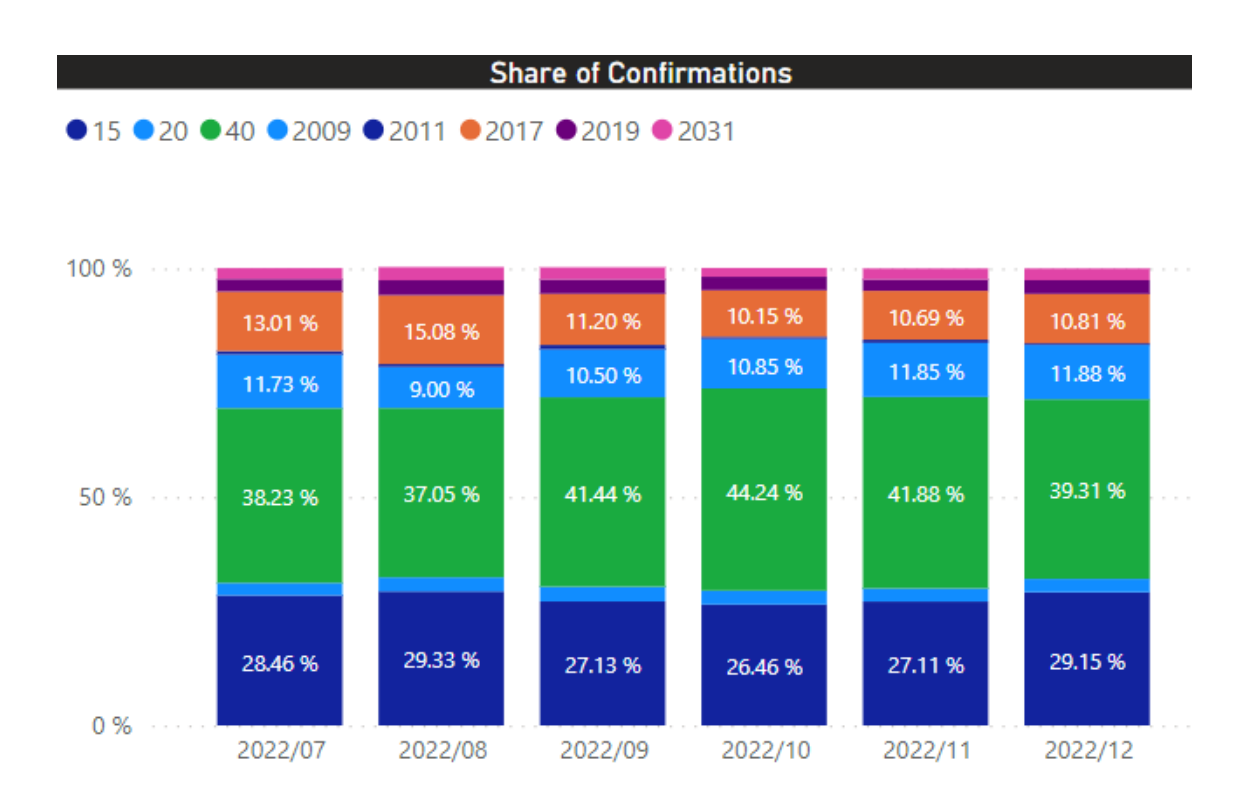

Kuva 17. Toteutuneet tunnit

Kuvassa 17 on tarkasteltu kuuden kuukauden ajalta raportoituja tunteja. Jokaisen vaiheen kohdalla on hajontaa jakautumisessa, mutta kun verrataan esimerkiksi vihreällä olevan vaiheen 40, eli loppukokoonpanon toteutuneita prosenttiosuuksia, niistä laskettu keskiarvo on hyvin lähellä routingille määritettyä 40 prosenttia. Kuvassa 18 on vaiheen "ACU Assembly" sekä "ACU Inspection" määritetyt prosenttiosuudet SAP:ssa.

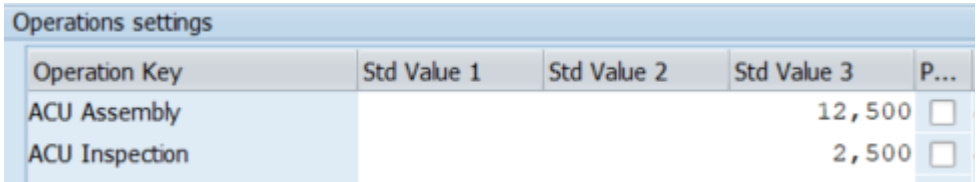

# Kuva 18. Prosenttijako (SAP)

SAP-järjestelmässä vaiheet tunnistetaan "Operation Key" -arvon perusteella. Ennalta määritetyt prosenttiosuudet määritellään vaiheille superroutingin

ominaisuuksissa järjestelmässä, jonka perusteella routingin laskemat kokonaistunnit jaetaan oikein vaiheille.

Nykytilan katsausta tehtäessä haastateltiin kahta Cabinet Drives -linjan tuotannonsuunnittelijaa. Molemmat heistä ovat työskennelleet tehtävässä jo ennen superroutingin käyttöönottoa, jolloin tuntiarvioita laskettiin laitteen kokoluokan mukaan manuaalisesti. Mielipiteet superroutingin käytöstä ovat hyvin samankaltaiset keskenään tuotannonsuunnittelijoiden keskuudessa. Tuotannon ajoittaminen ja tuntien kohdistaminen on helpottanut muutoksen myötä.

#### <span id="page-24-0"></span>3.5 Kehityskohteet

Multidrives-linjan routing-prosessia halutaan automatisoida, jotta tuotannonsuunnittelijan työ helpottuu. Tuotannon kapasiteetinhallinnasta ja optimoimisesta tulee myös helpompaa ja tarkempaa, kun kuljetuspituuskohtaiset tuntiarviot laitteen kokoonpanolle tarkentuvat. Kehitykset kohdistuvat muun muassa Harvester-työkaluun, josta tuntiarviot konfiguroidaan. OBE-suunnittelijan suunnittelemista erikoisuuksista muodostetaan uudet rivit Harvesteriin, jotka voidaan tämän jälkeen lisätä kaupan alkuperäiseen tuntiarvioon. Koska Harvesterissa on saatavilla tyyppikoodien ja optioiden asennustunnit, voidaan niitä hyödyntää suoraan superroutingissa. Harvester-kehitys tehdään yhteistyössä suunnitteluinsinöörin ja prosessinomistajan kanssa.

Kun Harvester pitää sisällään mahdollisimman tarkan kokoonpanon tuntiarvion, seuraavaksi kehitetään toiminto SAP:iin, jossa järjestelmä hakee laitteille määritellyt tunnit ja jakaa ne sinne asetettujen sääntöjen perusteella. Tämän toiminnon rakentamisessa käytetään apuna tuotannon kehitysspesialistin osaamista. Ylläpidettäviä routingeja on yhteensä yli 200 kappaletta. Näiden lukumäärä halutaan minimoida, jotta niiden hallinta olisi mahdollisimman helppoa. Koko prosessi automatisoidaan mahdollisimman pitkälle.

# <span id="page-25-0"></span>**4 Kirjallisuustutkimus**

Tässä luvussa tutustutaan neljään tunnetuimpaan tuotannonohjausmenetelmään, joita ovat Engineer to order (ETO), Make to order (MTO), Assemble to order (ATO) sekä Make to stock (MTS). Kirjallisuustutkimus keskittyy syvemmin ensimmäisenä mainittuun ETO-menetelmään, jossa tuote valmistetaan tilauksen pohjalta. Insinöörityön kohteena oleva Multidrives-linja käyttää ETO-menetelmää. Tämän jälkeen tutkimuksessa käsitellään SAP-tuotannonohjausjärjestelmän Routing-ominaisuutta ja sen mahdollisuuksiin tuotannon ajoittamisen apuna. Kirjallisuustutkimuksesta kerättyä tietoa käytetään yhdessä nykytilan kartoituksesta selvinneiden Cabinet Drives ja Multidrives-linjojen routing-prosessien kuvauksien kanssa uuden superroutingin luomiseen.

#### <span id="page-25-1"></span>4.1 Tuotannonohjausmenetelmät

#### **Engineer To Order (ETO)**

Engineer to order, eli Tilauksesta suunnittelu on tuotannonohjausmenetelmä, jossa tuote suunnitellaan tilauksen pohjalta. Tilauksesta suunnittelu on yleinen toimintatapa, kun asiakas tarvitsee tarkan käyttökohteen mukaisesti mitoitetun laitteen tai tuotteeseen vaaditaan toiminnallisuus, jota jo olemassa olevissa tuotteissa ei ole. Tuotteet ovat monimutkaisia ja uniikkeja sekä usein myös arvoltaan muita tuotteita suurempia. Tällaisessa tuotantoympäristössä lopputuotetta ei varastoida, vaan se toimitetaan asiakkaalle sovittuna toimituspäivänä tuotannon valmistumisen jälkeen. Tuotteen toimitusaika on tällöin vähintään yhtä pitkä kuin aika, joka kuluu tuotteen suunnitteluun, valmistamiseen ja kuljettamiseen. (Logistiikanmaailma.fi 2022.) Tilauksen kohdennuspiste (OPP, Order Penetration Point) eli kohta, jossa tuote kiinnitetään asiakkaan tilaukselle, on ETO-tuotannossa jo ennen varsinaisen tuotannon aloitusta. (Logistiikanmaailma.fi 2022.) Prosessin suurimpiin haasteisiin kuuluukin pidempi läpimenoaika, joka on tällaisessa tuotannossa muita tuotantomuotoja suurempi. (Smahl & Haapala 2014.)

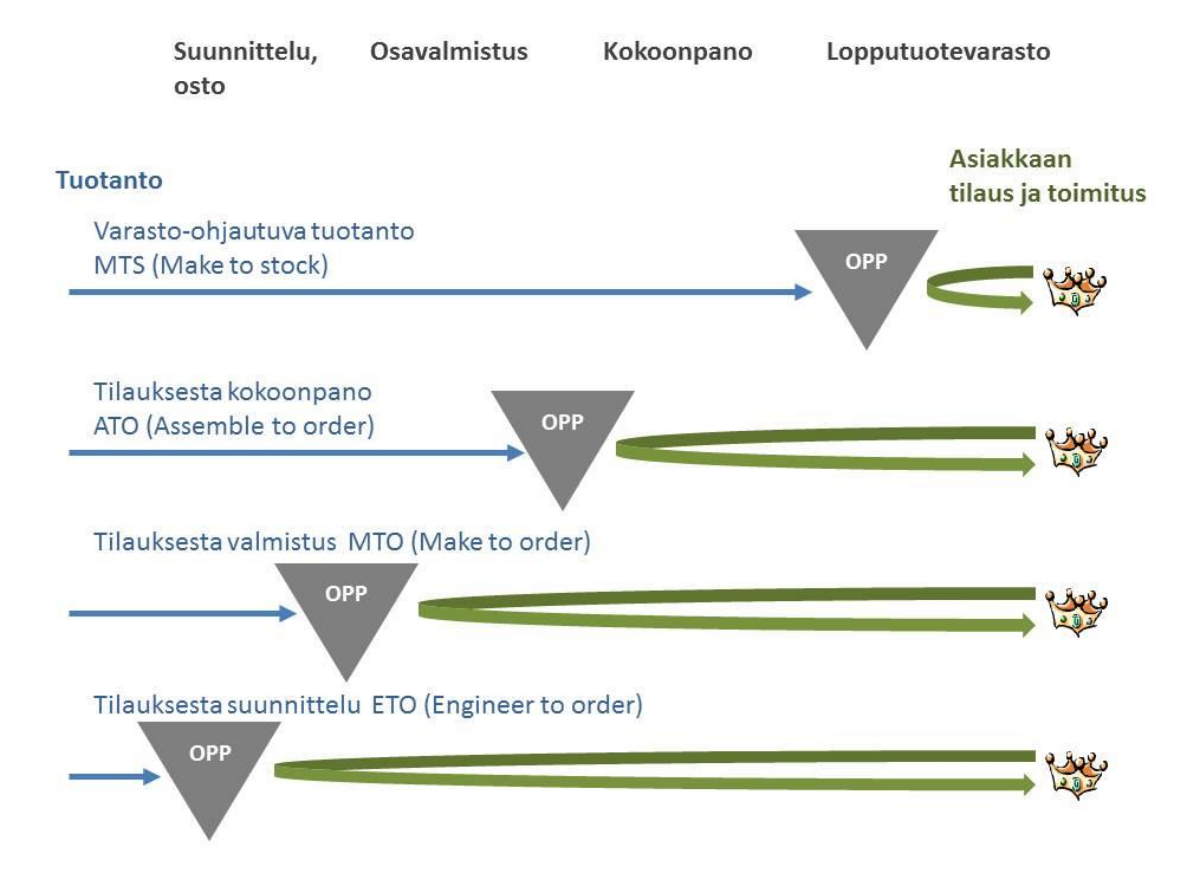

Kuva 19. Tilauksen kohdentamispiste (OPP) eri tuotantomuodoissa. (Logistiikanmaailma.fi 2022.)

Tilauksen kohdentamispiste vaikuttaa asiakkaan tilauksen läpimenoaikaan. Mitä kauempana piste on asiakkaasta, sitä kauemmin asiakkaalla kestää tilauksen saamisessa. OPP tulee valita tuotteen perusteella. Esimerkiksi suurimenekkiset tuotteet valmistetaan yleensä varasto-ohjautuvan tuotannon perusteella. Tällöin menekkiä pitää pystyä ennustamaan ja tuotantomäärät ovat suuria. Kohdennuspisteen sijainti näkyy asiakkaalle lähinnä toimitusajan pituudessa. (Logistiikanmaailma.fi 2022.)

#### **Make To Order (MTO)**

Make to order on tilauksesta valmistamista. Tuote on suunniteltu valmiiksi, mutta sen valmistusta ei ole aloitettu. Myös MTO-tuotannossa voidaan tehdä suunnittelutyötä, joten ETO- ja MTO-tuotannon raja ei ole aina selkeä. Aivan kuten Engineer to order -menetelmässä tässäkään menetelmässä ei ole

lopputuotevarastoa. Tilauksesta valmistus on ratkaisu tilanteisiin, joissa lopputuotteiden vaihtoehtojen määrä on suurempi kuin realistinen tuotantomäärä. MTO:n avulla saavutetaan hyvin laaja tuotevalikoima, varasto on komponentteina, eikä lopputuotteiden varastointiin mene kustannuksia. Tilauksesta valmistettaessa läpimenoaika kuitenkin suurenee. (Logistiikanmaailma.fi 2022.)

#### **Assemble To Order (ATO)**

Assemble to order, eli tilauksesta kokoonpano on tuotantomuoto, jossa asiakkaan tilaus käynnistää tuotannon jo olemassa olevista varaston puolivalmisteista. Lopputuotteen kokoonpano tapahtuu tilauksen pohjalta, joihin tarvittavat osakokoonpanot ovat jo varastossa. Tällaista tuotantoa yleensä ennakoidaan, ja OPP sijaitseekin osavalmistuksen ja kokoonpanon välissä. Parhaimmillaan ATO-menetelmä on tilanteessa, jossa tuotanto koostuu erilaisista vakioiduista tuotteista, joita yhdistelemällä voidaan saavuttaa erilaisia lopputuotteita. (Logistiikanmaailma.fi 2022; Smahl & Haapala 2014.)

#### **Make To Stock (MTS)**

Make To Stock, eli varasto-ohjautuvassa tuotannossa tilaukset toimitetaan lopputuotevarastosta. Tuotteita ei valmisteta asiakkaan toiveesta, vaan ne pysyvät vakioina. Tilauksen kohdennuspiste on tällaisessa tuotannossa lähimpänä asiakasta. MTS-menetelmän etuihin kuuluu muun muassa lyhyet toimitusajat asiakkaalle. Monet elintarvikkeet ja kuluttajien tuotteet ovat varasto-ohjautuvaa tuotantoa. Menekkiä ennustetaan erilaisin tavoin, ja varastoihin sidotaan pääomaa, joka on riski. (Logistiikanmaailma.fi 2022.) Varastotasojen hallinta sekä tuotannon eräkokojen ja kysynnän ennustaminen ovat MTS-menetelmän tärkeimmät toimenpiteet. (Smahl & Haapala 2014.)

#### <span id="page-27-0"></span>4.2 Engineer to Order -valmistusprosessi

ETO-prosessi alkaa asiakkaan tilauksesta, jolloin asiakas määrittelee laitteelle haluamansa ominaisuudet. Tämä tehdään yleensä tarjouspyynnön (Request for Quotation, RFQ) tai ratkaisupyynnön (Request for Proposal, RFP) avulla. Kun asiakas on määritellyt haluamansa spesifikaatiot, suunnittelija selvittää tuotevaatimusasiakirjan (Product requirements document, PRD) avulla, voidaanko laite valmistaa standardeja komponentteja käyttämällä vai tarvitaanko laitteeseen spesifisesti suunniteltuja komponentteja. Tämän jälkeen suunnittelija suunnittelee edellä mainittujen vaatimusten perusteella laitteen. Suunnittelija luo laitteelle alustavan osaluettelon (Bill of Materials, BOM), josta käy ilmi laitteeseen käytettävät komponentit sekä niiden määrät. Laitteen ominaisuudet ja design hyväksytetään asiakkaalla, joka joko hyväksyy tai pyytää muutoksia suunnittelijalta. Mikäli asiakas haluaa muutoksia, suunnittelija toteuttaa vaatimukset ja pyytää uutta hyväksyntää asiakkaalta. (Erp-information.com 2022.)

Hyväksynnän saamisen jälkeen laitteen osaluettelo ja muut dokumentit siirretään tuotantotiimin käsittelyyn. Laitteelle määritetään projektiaikataulu ja mahdollisten spesifisten komponenttien hankintaprosessi alkaa. Komponenttien saatavuus vaikuttaa projektin aikatauluun, aivan kuten itse laitteen kokoonpanoon kestävä aika. Aikataulu hyväksytetään asiakkaalla, jonka jälkeen laitteen varsinainen kokoonpano alkaa. Tuotanto valmistaa laitteen sovitussa aikataulussa ja testaa sen ominaisuuksien toimivuuden. Tämän jälkeen laite toimitetaan asiakkaalle. (Erp-information.com 2022.)

Nykypäivän tuotantoympäristössä ETO-tuotteiden suosio on kasvussa. Asiakkaat haluavat yhä enemmän täysin omiin tarpeisiin räätälöityjä tuotteita, joita ei ole suoraan saatavilla valmistajalta, sillä niiden kysyntä ei riitä oikeuttamaan tuottamaan suuria määriä. ETO sallii räätälöityjen tuotteiden valmistamisen, jolloin luodaan pääsy markkinoille. (Erp-information.com 2022.)

ETO-prosessiin liittyy myös haittoja. Asiakas voi vaatia laitteelta paljon, hyväksymisten saaminen kestää ja laitteen ominaisuuksia ja osaluetteloita joudutaan muokkaamaan. Alkuperäinen tuotantoaikataulu voi siirtyä suunnitellusta, kun asiakkaan ja laitteen suunnittelijan näkemykset eroavat toisistaan. Tämä hankaloittaa tuotannon optimointia ja kapasiteetin hallintaa. (Elfsquad.io 2021.)

Kustomoitujen tuotteiden valmistus on yleensä kalliimpaa kuin standardien tuotteiden valmistus. Tuotteiden suunnitteluun pitää käyttää enemmän aikaa, ja tuotteen kokoonpanoon kuluva aika on pidempi kuin standardien tuotteiden. (Erp-information.com 2022.)

# <span id="page-29-0"></span>4.3 Routing

SAP-toiminnanohjausjärjestelmän Routing-ominaisuutta käytetään tuotannon ajoittamisen apuvälineenä. Routingin sisään luodaan eri tuotannon operaatiot eli vaiheet, joille siinä vaiheessa tuotantoa tarvittavat komponentit voidaan allokoida. Jokaiselle vaiheelle on määritelty kuormituspaikka (work center), joka kertoo, missä vaihe toteutetaan. Oletusarvot kapasiteetille, tuotannon kustannuksille ja päivien ajoittamiselle asetetaan myös jokaiselle routingin operaatiolle. (Help.sap.com 2022.)

Routingeille voidaan asettaa ryhmäarvo (group counter), jonka avulla se luokitellaan samankaltaisten routingien ryhmään. Jos tätä arvoa ei määritellä, järjestelmä asettaa sen automaattisesti. Arvosta on helppo tarkastaa, millainen routing on kyseessä. Myös muiden routingille järjestelmään asetettavien arvojen perusteella voidaan esimerkiksi tarkistaa, mihin kyseistä routingia käytetään, onko se vapautettu tuotannon käyttöön vai vielä testauskäytössä. (Help.sap.com 2022.)

Routing voi sisältää monia operaatioita, joiden lukumäärän käyttäjä määrittää itse. SAP ajoittaa operaatioille niiden aloitus- ja valmistumispäivät routingin sisältämän tuntimäärän sekä käyttäjän valitseman tuotannon valmistumispäivän mukaan. Tuotannon vaiheella, eli routingin operaatiolla voi olla samanaikaisesti useampi työntekijä, jolloin routingille määritetään jakamisarvo (splitting), jolla järjestelmää jakaa sen vaiheen kuormituksen työntekijöiden kesken. Esimerkiksi jos vaiheella on 100 tuntia työtä ja sillä työskentelee samanaikaisesti kaksi työntekijää, järjestelmä laskee vaiheen todelliseksi kestoksi 50 tuntia. (Hämäläinen 1998.)

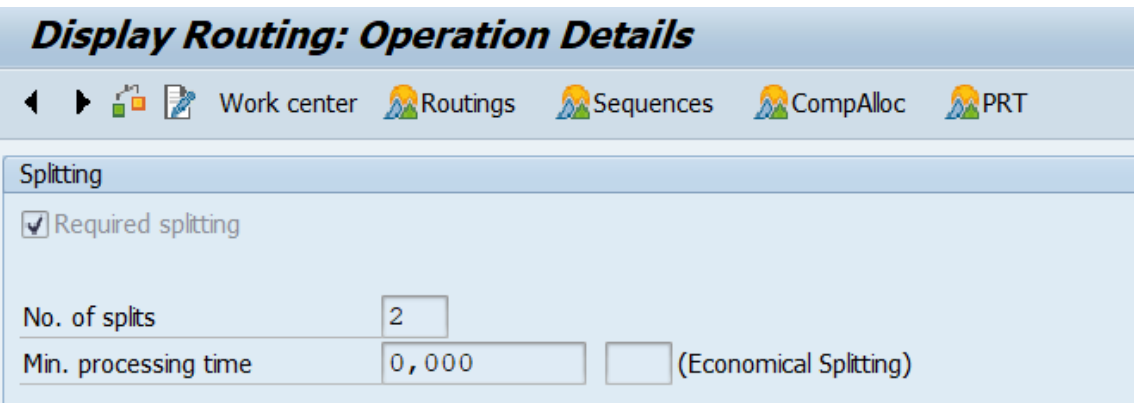

Kuva 20. Splitting (SAP)

Järjestelmä laskee tuotantoon kuluvan ajan ennalta määritetyn kapasiteetin perusteella. Kapasiteetiksi voidaan määrittää esimerkiksi kahdeksan tuntia, kello seitsemästä kello kolmeen. Jos kapasiteettia ei ole määritelty, järjestelmä käyttää kapasiteettina koko vuorokautta, eli 24 tuntia. Kuormituspaikalle (work center) tulee määritellä kalenteri, josta ilmenee esimerkiksi pyhäpäivät. Jos kalenteria ei ole määritelty, järjestelmä käyttää gregoriaanista kalenteria. (Help.sap.com 2022.) Ennen routingin käyttöönottoa voidaan tarkastella routingin ajoittamia päiviä scheduling-toiminnolla, SAP:n transaktiolla CO03. Tämän jälkeen valitaan joko asennuksen aloitus tai lopetuspäivä, jonka perusteella järjestelmä laskee päiväyksen mukaan eteen- tai taaksepäin vaiheiden ajoituksen. (Hämäläinen 1998.) Kuvassa 21 on esitettynä routing 1MD88100, joka sisältää 100 tuntia ja on ajoitettu alkamaan 7.11.2022.

| <b>Display Routing: Scheduling Overview</b> |                |                                                    |          |       |                   |  |  |  |  |
|---------------------------------------------|----------------|----------------------------------------------------|----------|-------|-------------------|--|--|--|--|
| <b>巴</b> Doperation                         |                | □□ □□ Scheduling results Scheduling log ① IView    |          |       | <b>A</b> Routings |  |  |  |  |
| Group                                       | 1MD88100       | MDA valm 100h (fr15 pa30 fa55) tark 10h Grp.Count1 |          |       |                   |  |  |  |  |
| Objects                                     |                |                                                    |          |       |                   |  |  |  |  |
| Objects                                     |                |                                                    |          |       |                   |  |  |  |  |
| Act.                                        | Work Center    | Latest start                                       |          | Queue |                   |  |  |  |  |
| Sequence                                    | 0              | Std.seq.                                           |          |       |                   |  |  |  |  |
| 0005                                        | AS6XXSTA       | 07.11.2022                                         | 07:00:00 | 0, 0  |                   |  |  |  |  |
| 0010                                        | <b>ASMDP</b>   | 07.11.2022                                         | 07:01:04 | 0, 0  |                   |  |  |  |  |
| 0011                                        | <b>ASMDP</b>   | 07.11.2022                                         | 07:02:20 | 0, 0  |                   |  |  |  |  |
| 0012                                        | <b>ASMDP</b>   | 09.11.2022                                         | 07:03:36 | 2,0   | D                 |  |  |  |  |
| 0015                                        | <b>ASFRAME</b> | 09.11.2022                                         | 10:12:29 | 0, 0  |                   |  |  |  |  |
| 0020                                        | <b>ASFRAME</b> | 09.11.2022                                         | 10:13:45 | 0, 0  |                   |  |  |  |  |
| 0021                                        | <b>ASMDP</b>   | 10.11.2022                                         | 11:10:25 | 0, 0  |                   |  |  |  |  |
| 0024                                        | <b>ASMDA</b>   | 10.11.2022                                         | 11:48:12 | 0, 0  |                   |  |  |  |  |
| 0025                                        | <b>ASMDA</b>   | 10.11.2022                                         | 11:49:28 | 0, 0  |                   |  |  |  |  |
| 0029                                        | <b>ASMDA</b>   | 10.11.2022                                         | 11:50:44 | 0, 0  |                   |  |  |  |  |
| 0030                                        | <b>ASMDA</b>   | 10.11.2022                                         | 11:52:00 | 0, 0  |                   |  |  |  |  |
| 0039                                        | <b>ASMDA</b>   | 10.11.2022                                         | 11:53:16 | 0, 0  |                   |  |  |  |  |
| 0040                                        | <b>ASMDA</b>   | 10.11.2022                                         | 11:54:32 | 0, 0  |                   |  |  |  |  |
| 0047                                        | <b>ASMDA</b>   | 21.11.2022                                         | 10:20:05 | 0, 0  |                   |  |  |  |  |
| 0048                                        | <b>ASMDA</b>   | 21.11.2022                                         | 10:21:21 | 0, 0  |                   |  |  |  |  |
| 0049                                        | TEST6XX        | 24.11.2022                                         | 11:55:48 | 2,0   | D                 |  |  |  |  |
| 0050                                        | <b>TEST6XX</b> | 01.12.2022                                         | 11:56:56 | 5,0   | D                 |  |  |  |  |
| 0051                                        | TEST6XX        | 01.12.2022                                         | 13:04:56 | 0, 0  |                   |  |  |  |  |
| 0052                                        | <b>ASMDA</b>   | 01.12.2022                                         | 13:06:04 | 0, 0  |                   |  |  |  |  |
| 0890                                        | PACKING        | 01.12.2022                                         | 13:07:20 | 0, 0  |                   |  |  |  |  |

Kuva 21. Scheduling (SAP)

Kuvassa 21 näkyvä Queue-arvo tarkoittaa mahdollista puskuriaikaa. Tätä arvoa käytetään tuotannon häiriöiden ja viiveiden kompensoimiseen. (Help.sap.com 2022.) Esimerkiksi yllä olevassa kuvassa vaiheelle 0049, testauksen aloitus, on määritelty kahden päivän puskuriaika.

Läpimenoaikaa voidaan lyhentää vaiheiden päällekkäisyyksillä (overlapping), joka tarkoittaa vaiheiden tekemistä samaan aikaan. Jokaiselle vaiheelle voidaan määritellä, meneekö se toisen vaiheen kanssa limittäin vai vaatiiko seuraava vaihe edellisen vaiheen täydellisen valmiuden. Toiminnolle voidaan valita vähimmäisrinnakkaisuusaika, joka sallii vaiheiden päällekkäisyyden, kun aikaisemman vaiheen minimi tuotantoaika on saavutettu. (Help.sap.com 2022.)

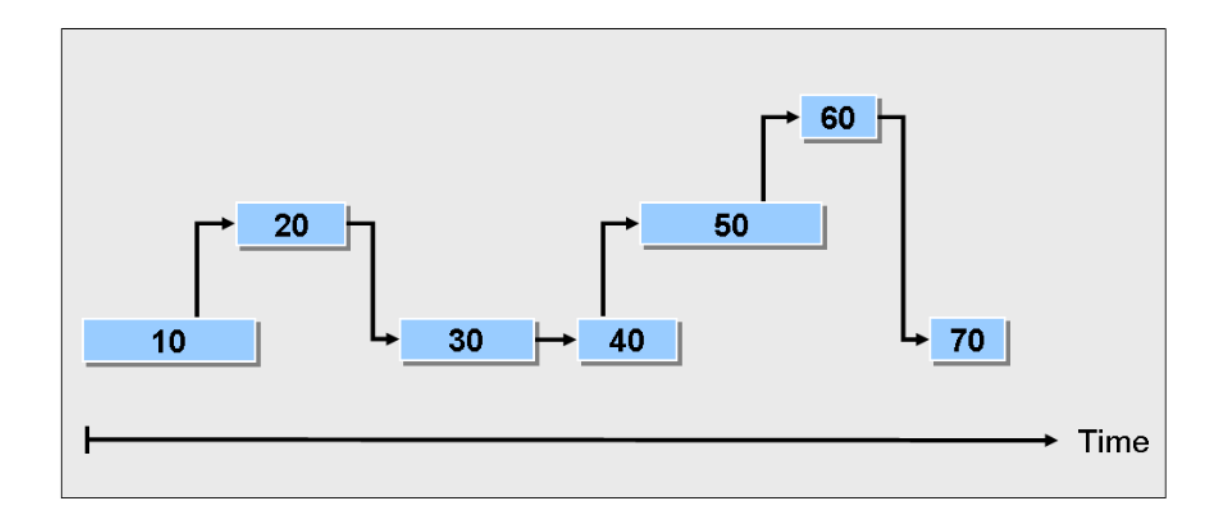

Kuva 22. SAP Overlapping (Help.sap.com 2022.)

Routing-toiminto koostuu monesta eri toiminnosta, joita voidaan hyödyntää sen käyttötarkoituksen sekä tuotantotyypin mukaan.

# <span id="page-32-0"></span>4.4 Yhteenveto

Kirjallisuustutkimuksessa käsitelty kirjallisuus on tukena superroutingin luomisprosessissa. Tuotannonohjausmenetelmistä kertovassa luvussa 4.1 eriteltiin erilaiset menetelmät ja tehtiin yleiskatsaus eri tuotantotyyppien eroavaisuuksista. Luku 4.2 syventyi tarkemmin Engineer to Order -tuotannon valmistusprosessiin, sen etuihin ja mahdollisiin kompastuskiviin. Luvussa tutkittiin, miten valmistusaikoja voidaan hallita tällaisessa tuotannossa. SAP-järjestelmän Routing-ominaisuudesta kertova luku 4.3 antaa superroutingin kehitykseen tarvittavaa tietoa mahdollisista routingiin sisältyvistä teknisistä ominaisuuksista.

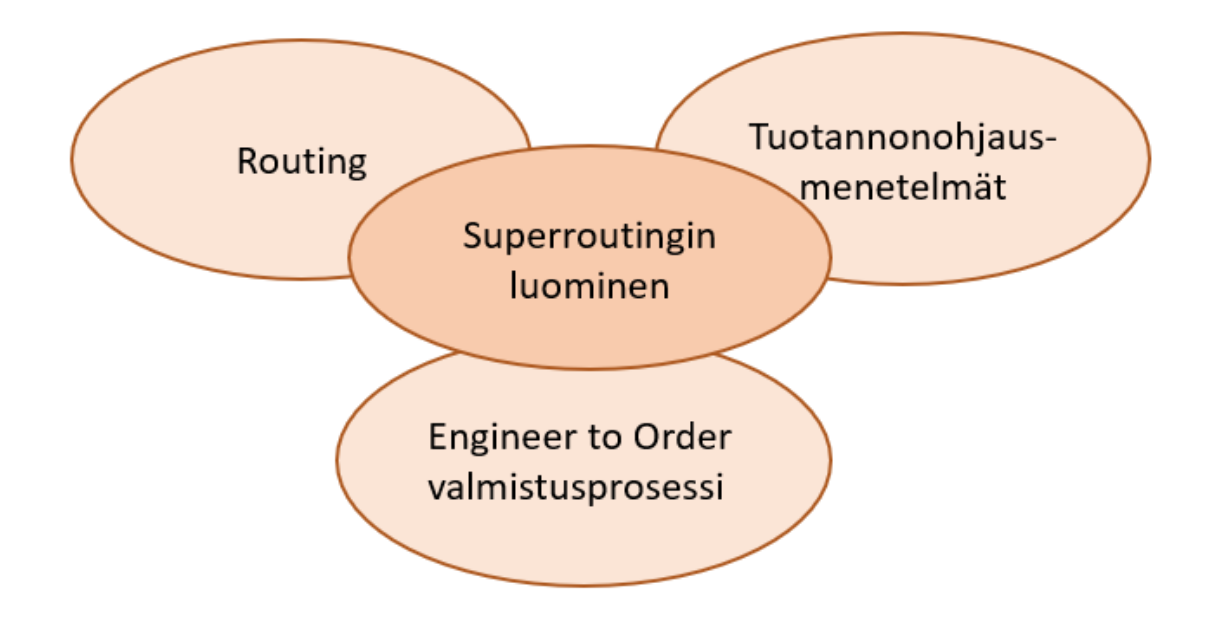

Kuva 23. Käsitekehys

Kuvassa 23 on visualisoitu superroutingin luomiseen apuna käytetty kirjallisuus. Kirjallisuustutkimuksessa käsiteltyjen aiheiden avulla toteutetaan insinöörityön varsinainen routing-kehitys yhdessä nykytila-analyysista saatujen tietojen kanssa.

# <span id="page-33-0"></span>**5 Prosessin kehittäminen**

Tässä luvussa kartoitetaan routing-kehityksen vaatimukset, osa-alueet ja tarvittavat tekniset ominaisuudet. Luvussa kehitetään logiikat ja laskukaavat eri järjestelmiin, jotta superrouting voidaan käyttöönottaa.

Tuotannonsuunnittelun kannalta on tärkeää, että kokoonpanoon arvioidut tunnit kohdistuvat oikeille kuljetuspituuksille. Superroutingin kehityksen johdosta ne myös näkyvät automaattisesti työjonossa. Superroutingin kehittämiseen on hyödynnetty Cabinet Drives -linjan olemassa olevaa logiikkaa, jota voidaan osaltaan soveltaa Multidrives-linjalle.

# <span id="page-34-0"></span>5.1 Ihanneprosessin määrittely

Insinöörityön kehittäminen aloitettiin pitämällä haastattelut marraskuussa 2022 prosessinomistajan sekä suunnitteluinsinöörin kanssa. Prosessinomistajan kanssa käydyssä haastattelussa keskusteltiin konfiguraatiotyökalu Harvesterin toiminnoista ja sen mahdollisista kehityskohdista. Kehityskohdaksi nousi Harvesterin "Custom item" -kentän päivitys niin, että sille voidaan lisätä suunnitteluun, asennukseen ja koestukseen käytettävät tunnit. Custom item -kenttään lisätään erikoisuuksia, joita ei pysty automaattisesti valitsemaan Harvesterista. Näistä tunneista voi muodostua kaupalle useita lisätunteja. Tästä on luotuna tiketti Harvesterin kehitystiimin työjonossa.

Suunnitteluinsinöörin kanssa käydyssä haastattelussa keskusteltiin Harvesterista generoituvien tuntien automaattisesta siirtymisestä SAP:iin. Tästä ideasta luovuttiin toiminnon vaikeuden vuoksi. Haastattelussa selvisi, että myynnin assistentit käyttävät apunaan tuntien kirjaamiseen kaupalle "MD Template" -nimistä tiedostoa, joka generoidaan Harvesterista. Tätä tullaan hyödyntämään routing-prosessin kehityksessä.

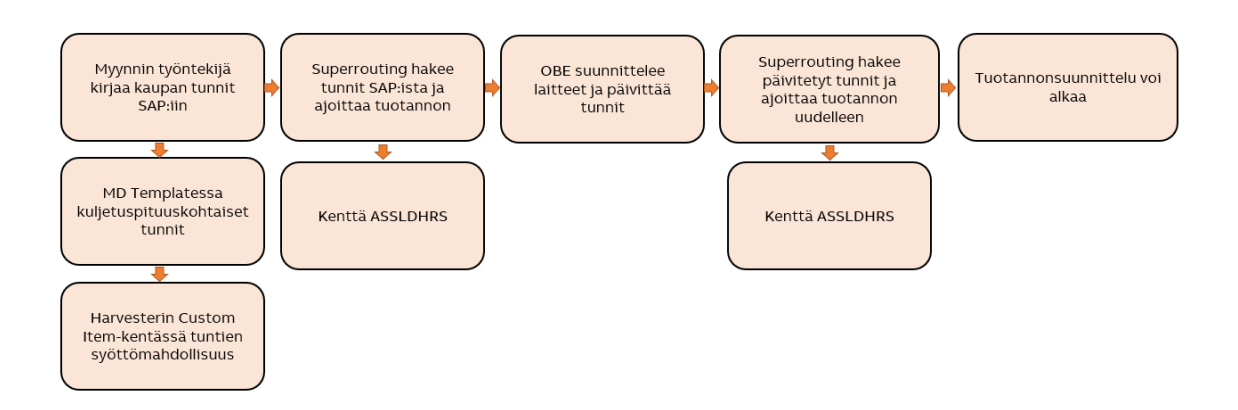

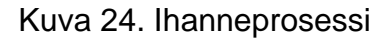

Insinöörityön edetessä pidettiin keskusteluja, joissa ideoitiin mahdollisia ratkaisuja superroutingin käyttöönottoa varten. Uudesta toimintatavasta luotiin ihanneprosessi (kuva 24). Prosessi alkaa siitä, kun myynnin assistentti kauppaa kirjatessaan asettaa kaupalle kuljetuspituuskohtaiset tunnit. Myynnin assistentti

käyttää tässä apunaan MD Templatea, joka generoidaan Harvesterista. Tiedostossa on näkyvillä Multidrivelle arvioidut asennustunnit. Palaverissa päädyttiin MD Templaten kehittämiseen niin, että siihen muodostuvat tunnit ovat jatkossa kuljetuspituuskohtaisia, jotka myynnin assistentti kauppaa kirjatessaan asettaa oikeille kuljetuspituuksille tämän tiedoston perusteella. Tästä kehityksestä luotiin tiketti Harvesterin kehitystiimin työjonoon. Nykyisessä prosessissa MD Templateen muodostuu koko Multidriven tunnit, jotka assistentti kirjaa työjonoon, joten prosessi pysyy assistenteille melko samana. Tässä vaiheessa generoituvat tunnit perustuvat alustaviin osaluetteloihin, joille on määritelty tietyt tuntimäärät.

Tämän jälkeen SAP:in sisälle rakennettu superrouting-toiminto hakee tunnit sille määritellystä paikasta, johon tunnit on syötetty, sekä laskee kuljetuspituuksien tuotannon aloitusajankohdan. Tämän jälkeen projekti siirtyy laitteen OBE-suunnittelijalle, joka suunnittelee laitteet ja laiterakenteet. Alustavat osaluettelot vaihdetaan oikeisiin osaluetteloihin. Kun suunnittelu on valmis, OBE-suunnittelija päivittää uudet tarkemmat tunnit kaupalle. Kun OBE-suunnittelija merkitsee suunnittelun valmiiksi, superrouting hakee uudet päivitetyt tunnit ja ajoittaa tuotannon. Tämän jälkeen kauppa on valmis siirtymään tuotannonsuunnittelijan käsittelyyn.

#### <span id="page-35-0"></span>5.2 Routingin vaiheiden prosentuaalinen jako

Multidrives linjan SAP-työjonossa on kenttä "AssSldHrs" (Assembly Sold Hours), josta näkyvät kaupan kokoonpanoon arvioidut tunnit. Kentässä "TstSldHrs" (Testing Sold Hours) on koestukseen eli testaukseen tarkoitetut tunnit. Superroutingin tuntien jako vaiheille tehdään kokoonpanoon tarkoitettujen perusteella, joiden päälle testaukseen tarkoitetut tunnit lisätään sellaisenaan routingin tuntimäärään. Kuvassa 25 asennuksen tunnit on asetettu kuljetuspituuksille.

| Order Lineup                                                          | <b>AssSIdHrs</b> | <b>TstSldHrs</b> |
|-----------------------------------------------------------------------|------------------|------------------|
| Lineup 1                                                              | 289              |                  |
| $\triangleright$ $\frac{\blacksquare}{\blacksquare}$ Kuljetuspituus 1 | 122              |                  |
| ▶ <mark>主</mark> 名 Kuljetuspituus 2                                   | 107              |                  |
| <b>Example</b> Kuljetuspituus 3                                       | 60               |                  |

Kuva 25. Tunnit kuljetuspituuksilla (SAP)

Routingin sisältämien tuntien prosentuaalista jakoa varten tarkasteltiin satunnaista joukkoa toimitetuista kaupoista, ja niiden toteutuneita tunteja vaiheittain vuodelta 2022. Mukaan tarkasteluun otettiin 18 ilmajäähdytteistä- ja 15 nestejäähdytteistä kuljetuspituutta. Eri tuotannon vaiheille raportoidut tunnit laskettiin ja niistä laskettiin keskiarvot erikseen ilma- ja nestejäähdytteisille laitteille. Koestukseen käytettyjä tunteja ei huomioitu, sillä koestuksen tunnit lisätään sellaisenaan asennustuntien päälle routingille.

| <b>ILMA</b> | <b>Operaatio</b> | %  |
|-------------|------------------|----|
|             | 0015 (2016)      | 12 |
|             | 0015 (2025)      | 8  |
|             | 0020             | 18 |
|             | 0040             | 60 |
|             | 0048             | 2  |

Kuva 26. Tuntien jakautuminen (Ilmajäähdytteinen laite)

Ilmajäähdytteisten laitteiden vaiheiden keskiarvoiksi muodostui pyöristettynä seuraavat arvot: rungon osakokoonpano (0015, alioperaatio *2016*) 12 %, loppukokoonpanon osakokoonpano (0015, alioperaatio *2025*) 8 %, runko (0020) 18 %, loppukokoonpano 60 % ja visuaalinen tarkastus 2 % asennukseen kestävästä työmäärästä (kuva 26).

| <b>NESTE</b> | <b>Operaatio</b> | %  |
|--------------|------------------|----|
|              | 0015 (2016)      | 8  |
|              | 0015 (2025)      | 8  |
|              | 0020             | 16 |
|              | 0040             | 66 |
|              | 0048             | 2  |

Kuva 27. Tuntien jakautuminen (Nestejäähdytteinen laite)

Nestejäähdytteisten laitteiden vaiheiden keskiarvoiksi muodostui pyöristettynä seuraavat arvot: rungon osakokoonpano (0015, *2016*) 8 %, loppukokoonpanon osakokoonpano (0015, *2025*) 8 %, runko (0020) 16 %, loppukokoonpano (0040) 66 % ja visuaalinen tarkastus (0048) 2 % asennukseen kestävästä työmäärästä (kuva 27).

Kun tarkastellaan erikseen ilma- ja nestejäähdytteisten laitteiden vaiheille kuluvia aikoja, huomataan, että nestejäähdytteisten laitteiden osalta loppukokoonpanoon kuluva aika kasvaa suhteessa koko asennuksen kestoon, kun taas osakokoonpanon ja rungon työmäärä prosentuaalisesti pienenee. Tämän takia päätetään luoda näille erilliset routingit, toinen ilma- ja toinen nestejäähdytteisille laitteille. Oma superrouting luodaan myös yhdelle tietyn tyyppiselle ilmajäähdytteiselle laitteelle, jonka kokoonpano eroaa huomattavasti muista ilmajäähdytteisistä.

| <b>Spesiaali</b> | Operaatio   | %  |
|------------------|-------------|----|
|                  | 0015 (2016) | 12 |
|                  | 0015 (2025) | 1  |
|                  | 0020        | 20 |
|                  | 0040        | 66 |
|                  | 0048        |    |

Kuva 28. Spesiaali-laitteen routing

Näiden laitteiden osalta tarkasteltiin 10 laitetta, joiden avulla vaiheiden prosentuaalisista jaoista muodostui seuraavanlaiset: rungon osakokoonpano (0015, *2016*) 12 %, loppukokoonpanon osakokoonpano (0015, *2025*) 1 %, runko (0020) 20 %, loppukokoonpano (0040) 66 % ja visuaalinen tarkastus 1 % (kuva 28). Tämän routingin nimeksi luotiin 1MD\_SHS.

#### <span id="page-38-0"></span>5.3 Routingin rakentaminen SAP:iin

Uusia routingeja luodaan Helsingin tehtaalla valmistettaville kuljetuspituuksille kolme kappaletta. Routingien luominen ja testaus tehdään SAP EST:ssä, joka on niin sanottu SAP:in testipuoli. Siellä tehdyt muutokset eivät vaikuta tuotantoon. Routingien rakentaminen aloitettiin ilmajäähdytteisille laitteille tarkoitetusta superroutingista, jonka nimeksi annettiin 1MD\_AIRS. Routing luotiin SAP:n transaktiolla CA01. Superroutingin operaatiot kopioitiin olemassa olevasta MD:n routingista. Operaatiot pysyvät siis samassa järjestyksessä ja ovat nimiltään samoja kuin ennenkin. Vaiheet, jotka tulevat sisältämään asennustunteja, ovat Rungon osakokoonpano (0015, *2016*), Loppukokoonpanon osakokoonpano (0015, *2025*), Runko (0020), Loppukokoonpano (0040) sekä Visuaalinen tarkastus (0048). Näille vaiheille määritettiin arvoksi Labor-kenttään "1" ja Unit-kenttään "H", jotta niille pystytään asettamaan järjestelmään superroutingin laskemat tunnit. Labor-kenttä kertoo tietylle vaiheelle kuluvasta tuntimäärästä. Muilla vaiheilla arvona on 1MIN. Myös testauksen tunneiksi määriteltiin 1H, sillä testaukseen kuluvat tunnit tullaan lisäämään sellaisenaan asennustuntien päälle. Kuvaan 29 on merkitty vaiheille niihin kuuluvat tunnit, jos kuljetuspituudelle olisi arvioitu 100 tuntia, jotta routingin ajoitusta voitiin tarkastella.

| Group            | <b>1MD AIRS</b> |                    |             | <b>MD AIR SUPERROUTING</b> | Grp.Count1                          |              |                   |           |                 |                   |             |
|------------------|-----------------|--------------------|-------------|----------------------------|-------------------------------------|--------------|-------------------|-----------|-----------------|-------------------|-------------|
| Sequence         |                 | $\circ$            |             |                            |                                     |              |                   |           |                 |                   |             |
|                  |                 |                    |             |                            |                                     |              |                   |           |                 |                   |             |
| Operation Overv. |                 |                    |             |                            |                                     |              |                   |           |                 |                   |             |
| Op SOp           |                 | <b>Work Center</b> | <b>Pint</b> |                            | Cont Description                    |              |                   |           | B O U Sta Labor |                   | <b>Unit</b> |
| 0005             |                 | AS6XXSTA           |             | 0001 PP08                  | <b>Non Allocated Components</b>     |              |                   | PC        |                 | 1                 | MIN         |
| 0010             |                 | <b>ASMDP</b>       |             | 0001 PP08                  | <b>Production Begin</b>             | 1            | п                 | PC        | STA.1           |                   | MIN         |
| 0011             |                 | <b>ASMDP</b>       |             | 0001 2298                  | <b>Subassembly Frame Components</b> | 1            |                   | PC        |                 |                   | MIN         |
| 0012             |                 | <b>ASMDP</b>       |             | 0001 2298                  | <b>Subassembly Final Components</b> | 1            |                   | PC        |                 | 1                 | MIN         |
| 0015             |                 | <b>ASFRAME</b>     |             | 0001 PP08                  | Frame start                         | 1            |                   | PC        | FRA.            | $\vert$ 1         | MIN         |
|                  |                 | 0015 2015 ASMDP    |             | 0001 PP05                  | Subassembly Frame Start             | 1            |                   | PC        |                 |                   | MIN         |
|                  |                 | 0015 2016 ASMDP    |             | 0001 PP05                  | <b>Subassembly Frame End</b>        | $\mathbf{1}$ |                   | <b>PC</b> |                 | 12,000            | H.          |
|                  |                 | 0015 2024 ASMDP    |             | 0001 PP05                  | Subassembly Final Start             | 1            |                   | PC        |                 | 1                 | MIN         |
|                  |                 | 0015 2025 ASMDP    |             | 0001 PP05                  | <b>Sub Assembly Final End</b>       | 1            | <b>COL</b>        | <b>PC</b> |                 | 8,000             | н.          |
| 0020             |                 | <b>ASFRAME</b>     |             | 0001 PP08                  | <b>Frame End</b>                    | 1            | <b>CONTRACTOR</b> | <b>PC</b> |                 | 18,000            | H.          |
| 0024             |                 | <b>ASMDA</b>       |             | 0001 PP08                  | <b>Final Assembly Start</b>         | 1            |                   | PC        |                 | 1                 | MIN         |
| 0025             |                 | <b>ASMDA</b>       |             | 0001 2298                  | Final Assembly Allocation 1         | 1            |                   | PC        |                 | 1                 | MIN         |
| 0029             |                 | <b>ASMDA</b>       |             | 0001 2298                  | Final Assembly Allocation 2         | 1            |                   | PC        |                 | 1                 | MIN         |
| 0030             |                 | <b>ASMDA</b>       |             | 0001 2298                  | Final Assembly Allocation 3         | 1            |                   | PC        |                 | 1                 | MIN         |
| 0039             |                 | <b>ASMDA</b>       |             | 0001 2298                  | Final Assembly Allocation 4         | 1            |                   | PC        |                 | 1                 | MIN         |
| 0040             |                 | <b>ASMDA</b>       |             | 0001 PP08                  | <b>Final Assembly End</b>           | 1            |                   | <b>PC</b> |                 | FIN. 60,000       | Η.          |
| 0047             |                 | <b>ASMDA</b>       |             | 0001 PP08                  | <b>Visual Inspection Start</b>      | $\mathbf{1}$ |                   | PC        |                 | 1                 | MIN         |
| 0048             |                 | <b>ASMDA</b>       |             | 0001 PP08                  | <b>Visual Inspection End</b>        | 1            |                   | <b>PC</b> |                 | 2,000             | Η.          |
| 0049             |                 | TEST6XX            |             | 0001 PP08                  | <b>Testing Start</b>                | 1            |                   | PC        |                 | 1                 | MIN         |
| 0050             |                 | TEST6XX            |             | 0001 PP11                  | <b>Testing End</b>                  | $\mathbf{1}$ | □                 | <b>PC</b> |                 | <b>TEST 1,000</b> | н.          |
| 0051             |                 | TEST6XX            |             | 0001 PP05                  | <b>FAT Testing</b>                  | 1            |                   | PC        |                 | 1                 | MIN         |
| 0052             |                 | <b>ASMDA</b>       |             | 0001 PP05                  | <b>FAT Changes</b>                  | 1            |                   | PC        |                 | 1                 | MIN         |
|                  |                 |                    | .           |                            |                                     |              |                   |           |                 |                   |             |

Kuva 29. 1MD\_AIRS Operaatiot (SAP)

Niille operaatioille, joille on merkitty 1H, SAP:in User Specific Fields-tauluun merkitään ConfigR-OpKey kohtaan uniikki merkintä, jolla vaihe tunnistetaan ja sille asetetaan oikea prosentuaalinen osuus laitteelle arvioiduista asennustunneista. Esimerkiksi 1MD\_AIRS routingin vaiheelle 0015/2015 (Rungon osakokoonpano) konfigurointiavaimeksi asetettiin "Sub Assembly Frame" (kuva 30).

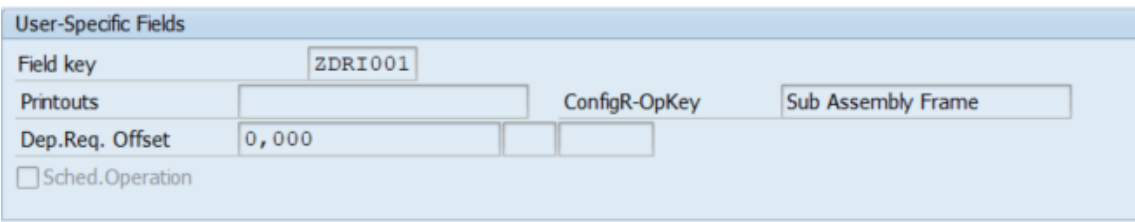

Kuva 30. Konfigurointiavain (SAP)

Routingille asetettiin kuuden päivän edestä kirjallisuusosiossa esiteltyä puskuriaikaa (queue): runkovaiheen aloitukselle kaksi päivää ja loppukokoonpanon aloitukselle yhden päivän edestä. Asennustyön valmistumisen ja testauksen aloittamisen välille asetettiin kolmen päivän puskuriaika. Puskuriajat ovat nähtävillä kuvassa 31. Tässä kuvassa on myös asetettu yhteensä 100 tuntia routingin operaatioille luvussa 5.2 määriteltyjen osuuksien mukaan, jotta operaatioiden ajoituksia voitiin tarkastella.

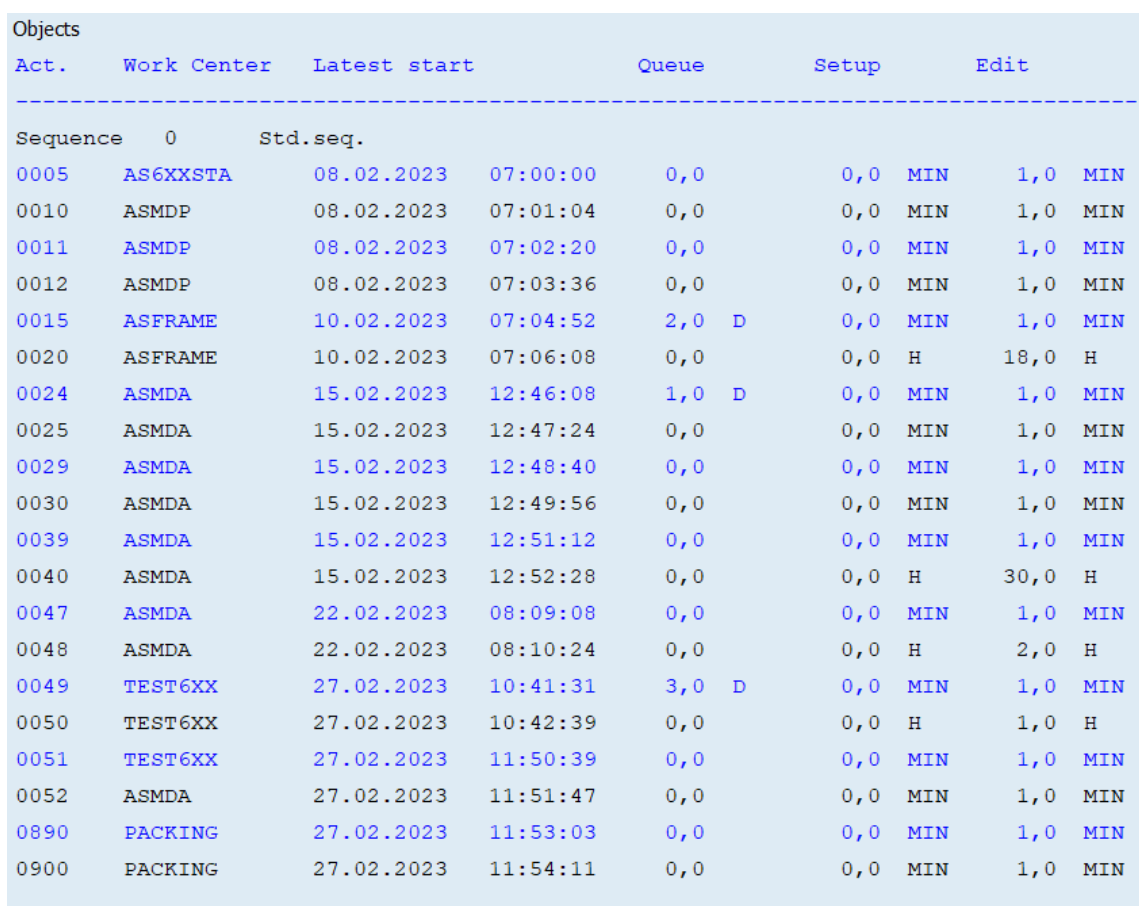

Kuva 31. 1MD\_AIRS ajoitus (SAP)

Kirjallisuusosiossa esiteltiin myös routingiin saatavilla oleva overlapping-toiminto, jolla vaiheita voidaan asettaa tapahtumaan "päällekkäin". Tätä ominaisuutta ei ole ennen käytetty Multidrives-linjan routingeilla, koska eri tuotannon vaiheita ei yhden kuljetuspituuden osalta juurikaan tehdä samanaikaisesti. Tästä syystä superroutingille ei asetettu overlapping-arvoa (kuva 32).

#### Overlapping

- Required overlapping
- O Optional overlapping
- Continuous flow prod
- (a) No overlapping

Kuva 32. 1MD\_AIRS Overlapping (SAP)

Tuotantolinjalla voi olla samanaikaisesti useampi henkilö töissä yhdellä tuotannon vaiheella. Rungon kokoonpanon vaiheella (0020) on yleensä samanaikaisesti 1–2 työntekijää. Tästä syystä rungon vaiheella voitaisiin käyttää splittingarvona numeroa kaksi (kuva 33). Jos tällä routingin vaiheella siis on esimerkiksi 10 tuntia, katsotaan, että vaiheen läpimenoaika on viisi tuntia (10/2=5). Routingia rakennettaessa ja sen ajoituksia tarkastettaessa huomattiin, että alioperaatioiden, eli vaiheiden 0015/2016 ja 0015/2025 tunnit eivät lisää laitteen läpimenoaikaa järjestelmässä (sarake "Edit" kuvassa 31). Luvusta 5.2 selvisi, että osakokoonpanon vaiheisiin kuluu yhteensä noin 20 % kokonaistunneista ja runkovaiheeseen noin 18 %. Koska osakokoonpanovaiheiden ja runkovaiheen prosentuaaliset osuudet ovat lähellä toisiaan ja jotta läpimenoaika olisi mahdollisimman todellisuutta vastaava, vaiheelta 0020 (runko) jätetään tuntien jakaminen eli splitting-arvo pois.

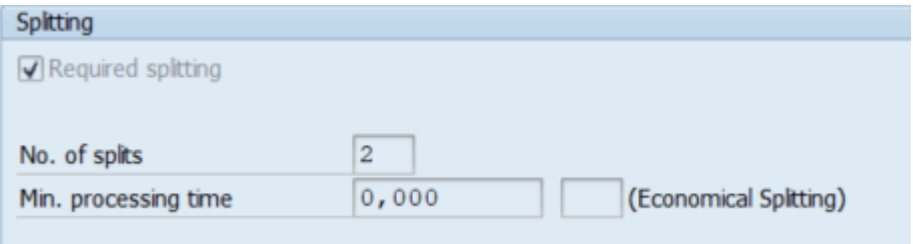

Kuva 33. Splitting 1MD\_AIRS (SAP)

Loppukokoonpanon vaiheella 0040 työskentelee lähes poikkeuksetta aina kaksi henkilöä samalla kuljetuspituudella, jonka takia operaatiolla on "splitting"-arvona kaksi.

Vesijäähdytteisten laitteiden routing nimettiin "1MD\_LCS", joka on operaatioiltaan samanlainen kuin ilmajäähdytteinen superrouting. Tämä routing luotiin "Copy From" -toiminnolla aikaisemmin luodusta routingista. Jotta SAP:iin tehty superrouting toiminto osaa erottaa ilma- ja nestejäähdytteiset laitteet toisistaan, nestejäähdytteisten laitteiden konfigurointiavaimiin lisätään tunnus "LC" (Liquid-Cooled).

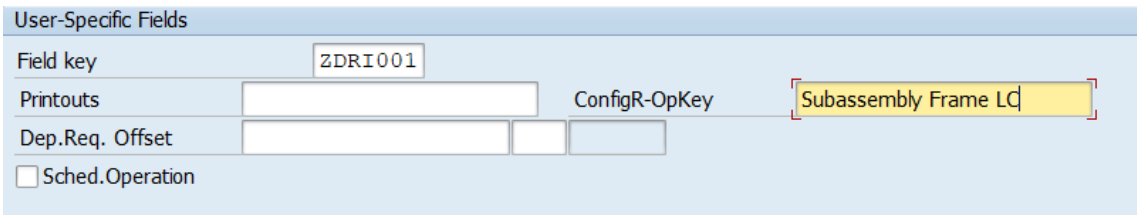

Kuva 34. Konfigurointiavain LC (SAP)

Nestejäähdytteisten laitteiden routing pitää sisällään samat puskuriajat ja splitting-arvot kuin ilmajäähdytteisten laitteiden routing. Luvussa 5.2 osakokoonpanoihin arvioitu kuluva aika on yhteensä 16 % kuljetuspituuden kaikista kokoonpanoon kuluvista tunneista. Myös runkovaiheeseen on arvioitu kuluvan 16 % tunneista. Tämän takia tällä routingilla käytetään samaa logiikkaa kuin ilmajäähdytteisen routingilla vaiheiden "Splitting"-arvojen kanssa, eli vaiheelta 0020 jätetään jako pois.

Ilmajäähdytteisen spesiaalilaitteen routing nimettiin 1MD\_SHS:ksi. Tällä routingilla on yhteensä viiden päivän edestä puskuriaikaa. Asennustunteja sisältäville vaiheille konfigurointiavaimiin on lisätty tunnus "SH", jotta se erotetaan järjestelmässä muista laitetyypeistä. Myös tällä routingilla vaiheella 0040 tunnit jaetaan kahdella. Muista routingeista poiketen tällä routingilla myös runkovaihe jaetaan kahdella, sillä osakokoonpanon vaiheisiin kuluva aika on suhteessa

pienempi kuin runkovaiheeseen. Näin laitteen läpimenoajasta saadaan mahdollisimman todenmukainen.

# <span id="page-43-0"></span>5.4 Alihankkijan routing

Multidrives-tuotantolinjan toimittamia kuljetuspituuksia valmistetaan myös alihankkijalla. Tuotannonsuunnittelijat jakavat työkuormaa oman tehtaan ja alihankkijan tehtaan välillä. Kun laite päätetään valmistaa alihankkijalla, tästä merkitään tuotannon työjonoon tieto, jolloin kuorma poistuu Helsingin tehtaan linjan kuormasta eri työkaluista, joilla tuotannon kapasiteettia hallitaan.

Uusia routingeja luodessa tarkasteltiin myös alihankkijalla valmistettujen kuljetuspituuksien routingeja, joita on yli 100 kappaletta. Nämä routingit on luotu puskuriaikaa (Queue) hyödyntäen. Alihankkijan valmistamien kuljetuspituuksien läpimenoaikoja tarkasteltiin erikseen ilma- ja nestejäähdytteisten laitteiden osalta. Niille tehtiin erilliset uudet routingit, sillä nestejäähdytteisen laitteen läpimenoaika on pidempi kuin ilmajäähdytteisen. Uudetkin routingit luotiin puskuriaikoja käyttämällä.

Alihankkijalla tuotetut kuljetuspituudet tilataan ostotilauksen avulla. Alihankkijan routingit eivät sisällä kokoonpanotunteja samalla tavalla kuin Helsingin tehtaan routingit. Yhdellä routingin vaiheella on arvona 1H, joka muuttuu koko asennuksen tuntimääräksi ostotilausta tehdessä. Tämä on määritelty vaiheen arvoissa "Conversion of Units of Measure". Esimerkiksi jos kokoonpanoon on arvioitu 100 tuntia, kuljetuspituudelle asetetaan routing, joka kääntää routingin yhden tunnin sadaksi tunniksi ostotilaukselle (kuva 35).

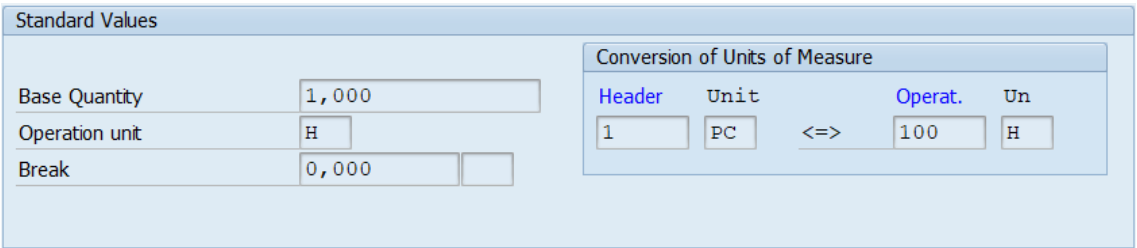

Kuva 35. Alihankkijan routing (SAP)

Group **1PR AIRS**  MD PR AIR SUPERROUTING

Grp.Count8

| Objects                         |                |              |          |       |   |  |  |  |  |  |  |  |
|---------------------------------|----------------|--------------|----------|-------|---|--|--|--|--|--|--|--|
| Objects                         |                |              |          |       |   |  |  |  |  |  |  |  |
| Act.                            | Work Center    | Latest start |          | Queue |   |  |  |  |  |  |  |  |
|                                 |                |              |          |       |   |  |  |  |  |  |  |  |
| Std.seq.<br>Sequence<br>$\circ$ |                |              |          |       |   |  |  |  |  |  |  |  |
| 0005                            | <b>SUBCON</b>  | 21.02.2023   | 15:16:24 | 1,0   | D |  |  |  |  |  |  |  |
| 0010                            | <b>SUBCON</b>  | 21.02.2023   | 15:17:32 | 0, 0  |   |  |  |  |  |  |  |  |
| 0011                            | <b>SUBCON</b>  | 22.02.2023   | 15:18:40 | 1,0   | D |  |  |  |  |  |  |  |
| 0012                            | <b>SUBCON</b>  | 22.02.2023   | 15:19:48 | 0, 0  |   |  |  |  |  |  |  |  |
| 0015                            | <b>SUBCON</b>  | 22.02.2023   | 15:20:56 | 0, 0  |   |  |  |  |  |  |  |  |
| 0024                            | <b>SUBCON</b>  | 22.02.2023   | 15:22:04 | 0, 0  |   |  |  |  |  |  |  |  |
| 0030                            | <b>SUBCON</b>  | 22.02.2023   | 15:23:12 | 0, 0  |   |  |  |  |  |  |  |  |
| 0031                            | <b>SUBCON</b>  | 22.02.2023   | 15:24:20 | 0, 0  |   |  |  |  |  |  |  |  |
| 0032                            | <b>SUBCON</b>  | 09.03.2023   | 15:25:28 | 11,0  | D |  |  |  |  |  |  |  |
| 0035                            |                | 09.03.2023   | 15:26:36 | 0, 0  |   |  |  |  |  |  |  |  |
| 0039                            | <b>SUBCON</b>  | 10.03.2023   | 15:26:36 | 0, 0  |   |  |  |  |  |  |  |  |
| 0040                            | <b>SUBCON</b>  | 23.03.2023   | 15:27:44 | 9,0   | D |  |  |  |  |  |  |  |
| 0045                            | <b>SUBTEST</b> | 24.03.2023   | 15:28:52 | 1,0   | D |  |  |  |  |  |  |  |
| 0046                            |                | 26.03.2023   | 07:00:00 | 0, 0  |   |  |  |  |  |  |  |  |
| 0048                            | <b>ASMDA</b>   | 27.03.2023   | 07:00:00 | 0, 0  |   |  |  |  |  |  |  |  |
| 0049                            | TEST6XX        | 29.03.2023   | 07:01:16 | 2,0   | D |  |  |  |  |  |  |  |
| 0050                            | <b>TEST6XX</b> | 29.03.2023   | 07:02:24 | 0, 0  |   |  |  |  |  |  |  |  |
| 0051                            | TEST6XX        | 29.03.2023   | 08:10:24 | 0, 0  |   |  |  |  |  |  |  |  |
| 0052                            | <b>ASMDA</b>   | 29.03.2023   | 08:11:32 | 0, 0  |   |  |  |  |  |  |  |  |
| 0890                            | PACKING        | 29.03.2023   | 08:12:48 | 0, 0  |   |  |  |  |  |  |  |  |
| 0900                            | <b>PACKING</b> | 29.03.2023   | 08:13:56 | 0, 0  |   |  |  |  |  |  |  |  |
|                                 |                |              |          |       |   |  |  |  |  |  |  |  |

Kuva 36. 1PR\_AIRS (SAP)

Ilmajäähdytteisten laitteiden routingille "1PR\_AIRS" sijoitettiin puskuriaikaa yhteensä 25 päivän edestä (kuva 36). Aika määriteltiin toteutuneita asennustunteja ja läpimenoaikoja tarkastelemalla. Puskurit sijoitettiin niin, että tuotannon alkupuolella tarvittavia materiaaleja sisältävät operaatiot ovat saatavilla heti tuotannon alussa. Näiden operaatioiden jälkeiselle vaiheelle (0032) sijoitetaan puskuria, joka siirtää seuraavia operaatioita, sekä niiden sisältämien materiaalien tarveajoituksia myöhemmälle.

Nestejäähdytteisten kuljetuspituuksien routing on operaatioiltaan samanlainen kuin ilmajäähdytteisten. Se kuitenkin sisältää 10 päivää enemmän puskuriaikaa pidemmän läpimenoajan takia. Tämä routing nimettiin "1PR\_LCS":ksi.

Alihankkijan kokoonpanemat kuljetuspituudet testataan ABB:n toimesta MD-linjan koestamossa. Koska koko Multidrivelle on saatavilla testaukseen myydyt tunnit, ne lisätään sellaisenaan kuljetuspituuksille. Testauksen vaiheelle 0050 asetetaan työn pituudeksi 1H, jotta superrouting-toiminto pystyy ensin hakemaan ja sen jälkeen asettamaan tunnit tälle operaatiolle, aivan kuten toisillakin routingeilla.

#### <span id="page-45-0"></span>5.5 Superrouting-toiminnallisuuden luominen

Superrouting-toiminnallisuus luodaan tuotannon kehitysspesialistin kanssa. SAP-järjestelmään luodaan ohjaamo (Cockpit), jonka avulla superrouting saadaan käyttöön. Toimintoon tarvittavat ominaisuudet ja logiikka määriteltiin palaverissa, jonka jälkeen kehitysspesialisti loi dokumentin, jossa määritellään funktionaalinen ja tekninen malli. Dokumentti on apuna kehittäjällä ohjaamon luomisessa. Tähän SAP-kehitykseen valikoitui sama henkilö, joka on luonut Cabinet Drives -linjan superrouting-ohjaamon SAP:iin. Uusi superrouting-toimintoon liittyvä prosessi on visualisoituna kuvassa 37.

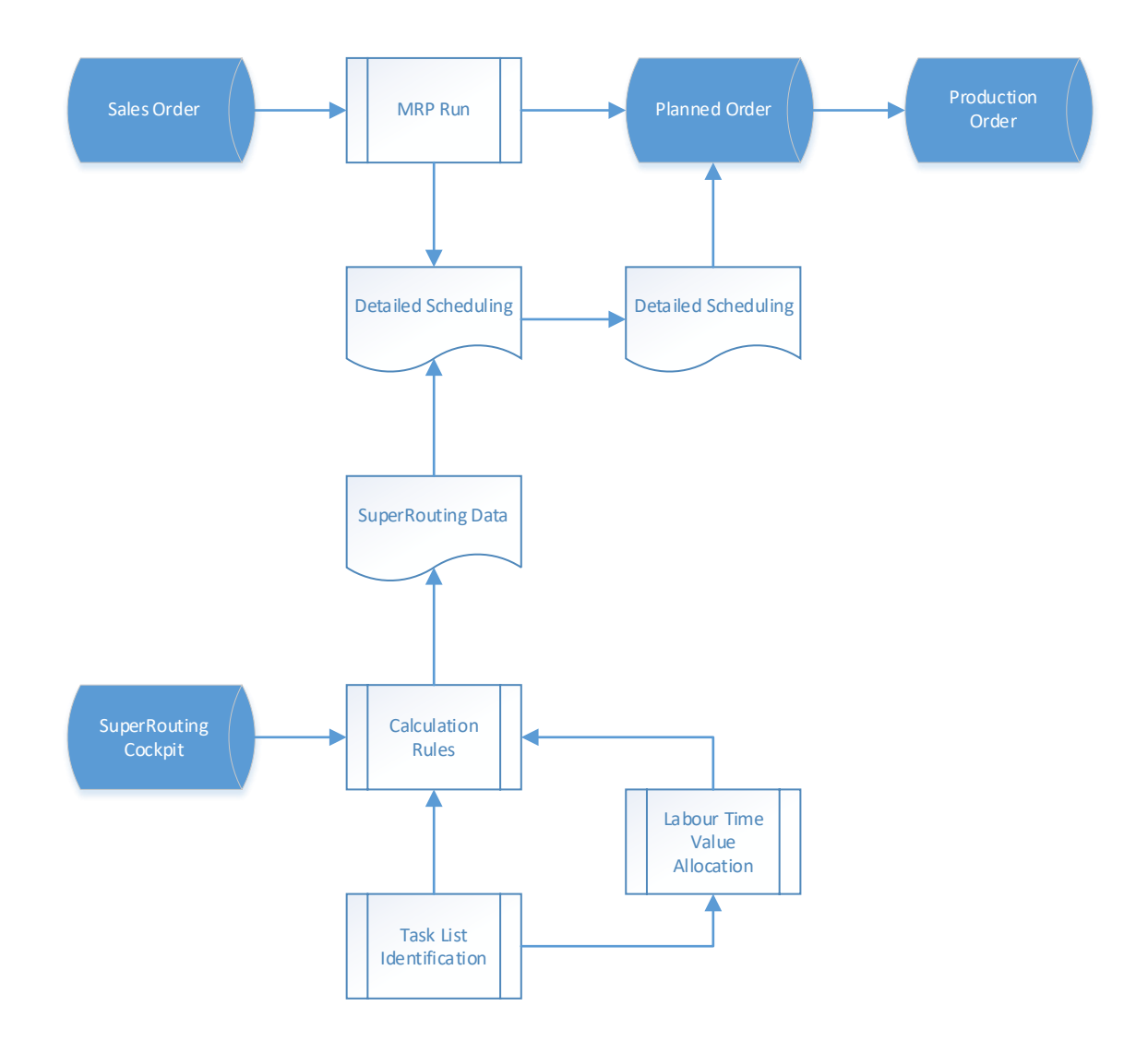

Kuva 37. Superrouting-prosessikaavio (Tommi Niemi 2023.)

Superrouting-prosessi alkaa, kun uusi kauppa ja sen tunnit kirjataan järjestelmään kauppanumerolla. Tästä muodostuu "planned order" eli suunniteltu tilaus. Samaan aikaan superrouting hakee kaupan tunnit ja laskusääntöjen sekä kaupan tyypin tunnistamisen avulla allokoi tunnit oikeille vaiheille. Toiminto yhdistää tunnit ja niiden allokaatiot kaupan kuljetuspituudelle. Suunnitellulle tilaukselle määräytyy aloituspäivä sen asennustyöhön kuluvien tuntien perusteella. Kun varsinainen suunnittelutyö laitteen ominaisuuksista on valmis, voidaan luoda tuotantotilaus, joka vapautetaan tuotantoon.

Dokumentti ominaisuuksista välitettiin kehittäjälle, ja sen valmistumisen arvio on keväällä 2023, jonka jälkeen toimintoa testataan ja siihen luodaan säännöt eri

laitetyyppien tuntien prosentuaalisesta jakamisesta. Harvesteriin tarvittavien kehitysten (erikoisuuksista rivien muodostuminen, sekä MD Templateen kuljetuspituuskohtaisten tuntien muodostuminen) valmistuminen on myös arvioitu keväälle 2023. Kun kaikki kehitystyöt on tehty ja toiminto testattu toimivaksi, superrouting-toiminto siirretään SAP:in testauspuolelta tuotannon käyttöön.

#### <span id="page-47-0"></span>5.6 Saavutettavat hyödyt ja jatkokehitys

Insinöörityöstä saavutettavilla kehityksillä on merkittävä vaikutus routing-prosessiin. Nykyisessä prosessissa ylläpidettäviä routingeja Helsingissä tehtäville laitteille on yhteensä yli 100. Tämä määrä tulee superroutingin käyttöönottamisen avulla vähenemään kolmeen routingiin. Myös alihankkijalla käytettyjä routingeja tutkittiin, sekä luotiin kaksi uutta routingia. Kun uusi routing-käytäntö saadaan testattua ja käyttöönotettua, tulee myös alihankkijan routingien määrä laskemaan yli 100:sta vain kahteen. Kokonaisuudessa ylläpidettävien routingien määrä tulee siis laskemaan yli 200:sta vain viiteen routingiin (kuva 38). Routingien määrän minimoimisella saavutetaan merkittävää hyötyä esimerkiksi silloin, kun routingeihin pitää tehdä muutoksia.

| <b>Group</b>         | <b>Group</b> | Group Group |                      | Group <sup>1</sup> | Group Group     |                             |                 |
|----------------------|--------------|-------------|----------------------|--------------------|-----------------|-----------------------------|-----------------|
| 1MD88015             | 2MD88015     | 1JA88030    | 2JA88040             | 1LC88070           | <b>1PRLC100</b> | 2PRLC040                    |                 |
| 1MD88035             | 2MD88030     | 1JA88070    | 2JA88050             | 1LC88150           | <b>1PRLC200</b> | <b>2PRLC100</b>             |                 |
| 1MD88040             | 2MD88040     | 1JA88080    | 2JA88060             | 1LC88170           | <b>1PRLC230</b> | 2PRLC170                    |                 |
| 1MD88050             | 2MD88050     | 1JA88090    | 2JA88070             |                    | <b>1PRLC250</b> | <b>2PRLC180</b>             |                 |
| 1MD88060             | 2MD88060     | 1JA88100    | 2JA88080             | 1LC88200           | <b>1PRLC260</b> | 2PRLC200                    |                 |
| 1MD88070             | 2MD88070     | 1JA88110    | 2JA88090             | 1LC88220           | 1PRLC280        | 2PRLC250                    |                 |
| 1MD88080             | 2MD88080     | 1JA88120    | 2JA88100             | 1LC88240           | <b>1PRLC290</b> | 2PRLC260                    |                 |
| 1MD88090             | 2MD88090     | 1JA88130    | 2JA88110             | 1LC88260           | <b>1PRLC310</b> | <b>2PRLC270</b>             |                 |
| 1MD88100<br>1MD88110 | 2MD88100     | 1JA88140    | 2JA88120             | 1LC88280           | <b>1PRLC320</b> | <b>2PRLC280</b><br>2PRLC290 |                 |
| 1MD88120             | 2MD88110     | 1JA88150    | 2JA88130             | 1LC88320           | <b>1PRLC330</b> | <b>2PRLC350</b>             | <b>Group</b>    |
| 1MD88130             | 2MD88120     | 1JA88160    | 2JA88140             | 1LC88330           | <b>1PRLC360</b> | 2PRLC360                    | 1MD_AIRS        |
| 1MD88140             | 2MD88130     | 1JA88170    | 2JA88150             | 1LC88360           | 1PRLC370        | 2PRLC380                    | 1MD_LCS         |
| 1MD88150             | 2MD88140     | 1JA88180    | 2JA88160             |                    | <b>1PRLC380</b> | <b>2PRLC390</b>             |                 |
| 1MD88160             | 2MD88150     | 1JA88190    | 2JA88170             | 1LC88380           | <b>1PRLC390</b> | 2PRLC400                    | 1MD_SHS         |
| 1MD88170             | 2MD88160     | 1JA88200    | 2JA88180             | 1LC88420           | <b>1PRLC400</b> | <b>2PRLC410</b>             | 1PR_LCS         |
| 1MD88180             | 2MD88170     | 1JA88210    | 2JA88190             | 1LC88440           | <b>1PRLC410</b> | 2PRLC430                    | <b>1PR AIRS</b> |
| 1MD88190             | 2MD88180     | 1JA88220    | 2JA88200<br>2JA88210 | 1LC88470           | 1PRLC430        | 2PRLC440                    |                 |
| 1MD88200             | 2MD88190     | 1JA88230    | 2JA88220             | 1LC88500           | <b>1PRLC450</b> | 2PRLC460                    |                 |
| 1MD88210             | 2MD88200     | 1JA88240    | 2JA88230             | <b>Group</b>       | <b>1PRLC460</b> | 2PRLC490                    |                 |
| 1MD88220             | 2MD88210     | 1JA88250    | 2JA88240             |                    |                 | 2PRLC530                    |                 |
| 1MD88230             | 2MD88220     | 1JA88260    | 2JA88250             | 2LC88040           |                 | 2PRLC540                    |                 |
| 1MD88240             | 2MD88230     | 1JA88270    | 2JA88260             | 2LC88050           |                 | 2PRLC550                    |                 |
| 1MD88250             | 2MD88240     | 1JA88280    | 2JA88270             | 2LC88080           |                 | 2PRLC570                    |                 |
| 1MD88260             | 2MD88250     | 1JA88290    | 2JA88280             | 2LC88100           |                 | 2PRLC590                    |                 |
| 1MD88270<br>1MD88280 | 2MD88260     | 1JA88300    | 2JA88290             | 2LC88120           |                 |                             |                 |
| 1MD88290             | 2MD88270     | 1JA88310    | 2JA88300             | 2LC88150           |                 |                             |                 |
| 1MD88300             | 2MD88280     | 1JA88320    | 2JA88310             | 2LC88200           |                 |                             |                 |
| 1MD88310             | 2MD88320     | 1JA88330    | 2JA88320             | 2LC88220           |                 |                             |                 |
| 1MD88320             | 2MD88330     | 1JA88340    | 2JA88330             |                    |                 |                             |                 |
| 1MD88330             | 2MD88380     | 1JA88350    | 2JA88340             | 2LC88240           |                 |                             |                 |
| 1MD88340             | 2MD88400     | 1JA88360    | 2JA88350             | 2LC88260           |                 |                             |                 |
| 1MD88350             | 1MD88SH1     | 1JA88400    | 2JA88360             | 2LC88330           |                 |                             |                 |
| 1MD88360             | 1MD88SHS     | 1JA88410    | 2JA88370             | 2LC88360           |                 |                             |                 |
| 1MD88500             |              | 1JA88440    | 2JA88400             | 2LC88380           |                 |                             |                 |
|                      |              | 1JA88460    | 2JA88430             | 2LC88400           |                 |                             |                 |
|                      |              | 1JA88520    | 2JA88450             | 2LC88560           |                 |                             |                 |
|                      |              |             | 2JA88500             |                    |                 |                             |                 |
|                      |              |             | 2JA88560             |                    |                 |                             |                 |
|                      |              |             | 2JA88580             |                    |                 |                             |                 |

Kuva 38. Routingien lukumäärän kehitys

Kun superrouting-prosessi on otettu käyttöön tuotannossa, se vapauttaa aikaa tuotannonsuunnittelijoiden päivittäisestä työstä, sillä kuljetuspituuksille ei enää tarvitse hakea tunteja Harvesterista, tai laskea niitä tyyppikoodin perusteella. Routingeja ei tarvitse enää asettaa manuaalisesti, vaan ne asettuvat automaattisesti kuljetuspituuksille. Tämän johdosta säästetty aika on merkittävä etu varsinkin isompien, eli useampia kuljetuspituuksia sisältävien kauppojen käsittelyssä tuotannonsuunnittelijoille.

Tuotannonsuunnittelijan työhön kuuluu kapasiteetin ja kuorman hallinta. Kun Harvesterista saadaan entistä tarkempi arvio asennustyöhön kuuluvasta ajasta, kuormaa ja kapasiteettia on helpompi optimoida. Tämä helpottaa myös prosessinomistajan työtä, joka määrittää kaupoille niiden toimitusajankohdan.

Ennen insinöörityötä kuljetuspituuksien kokoonpanoon kestävä tuntimäärä näkyi Multidrive-tasolla. Kun tuntiarviot jaetaan kuljetuspituuksille, kuormaa on helpompi hahmottaa. Uusien routingien tuotannon vaiheilla kuluva prosentuaalinen osuus on laskettu toimitettujen kuljetuspituuksien toteutuneiden tuntien perusteella. Routingin jakaessa kuljetuspituuden tunnit tuotannon vaiheille, voidaan tulevaisuudessa hallita kuormaa ja kapasiteettia helpommin tuotannon vaiheiden tasolla. Esimerkiksi uuden kuormituskuvaajan rakentaminen niin, että siinä näkyy erikseen eri tuotannon vaiheet, auttaisi linjan sisäisen kapasiteetin hallintaa. Tällöin voidaan huomata ajoissa, jos jollekin tuotannon vaiheelle on tulossa isompi kuorma tai jollain tuotannon vaiheella on pieni työkuorma suhteessa sen kapasiteettiin.

Uusien routingien testaamisen ja käyttöönoton jälkeen niiden asetusten paikkansapitävyyttä täytyy seurata. Kun routingeja on vain muutama, niihin on helppo tehdä pieniäkin muutoksia, esimerkiksi puskuriaikojen tai vaiheiden jakojen lukumääriin. Cabinet Drives -linjalla routingeja seurataan erilaisten kuvaajien avulla. Luvussa 3.4 kuvassa 17 on esimerkiksi seurattu tuotannon vaiheiden kokoonpanotuntien prosentuaalisten jakojen toteutumaa vertailemalla toteutuneita tunteja arvioituihin tunteihin. Tällaisen raportin tekeminen uusille MD-linjan routingeille on myös tärkeää, jotta toteutuneita osuuksia voidaan seurata ja tarkentaa.

# <span id="page-49-0"></span>**6 Yhteenveto**

Tässä luvussa käsitellään insinöörityön yhteenveto sekä pohditaan insinöörityön onnistumista alussa asetettuihin tavoitteisiin. Lopuksi itsearvioinnissa pohditaan käytettyjä menetelmiä ja insinöörityön merkitystä.

#### <span id="page-50-0"></span>6.1 Insinöörityön yhteenveto

Insinöörityön tavoitteena oli luoda ja käyttöönottaa uusi superrouting Multidrives -linjalla. Nykytilan katsauksen aikana havainnoitiin nykyisen prosessin ongelmakohdiksi routingien epätarkkuus sekä routingien manuaaliseen asettamiseen sekä ylläpitoon kuluva aika. Superrouting-käytäntö Cabinet Drives -linjalla todettiin aikaa säästäväksi, mikä vahvisti MD-linjan superroutingin tarpeellisuutta. Kuvaukset molempien taajuusmuuttajalinjojen prosesseista tehtiin haastattelujen, tuotannon dokumenttien sekä omaan työkokemukseen perustuvan tiedon pohjalta.

Kirjallisuusosiossa etsittiin tietoa ETO-tuotantoympäristöstä ja sen hyvistä sekä huonoista puolista. Tässä osiossa myös tehtiin taustatyötä SAP:in routing-ominaisuudesta. Routing voidaan rakentaa monella eri tavalla riippuen tuotantoympäristöstä. Nykytilan kuvauksesta saadun Cabinet Drives superrouting -käytännön yksityiskohdista sekä kirjallisuusosiossa esitellyiden routing-ominaisuuksien avulla Multidrives- superroutingin kehitykseen saatiin hyvää pohjatietoa.

Nykytilan kuvauksen ja kirjallisuusosion jälkeen toteutusta MD-superroutingille lähdettiin ideoimaan tuotannonsuunnittelijoiden, suunnitteluinsinöörin ja tuotannon kehitysspesialistin kanssa. Varsinaisen uuden superrouting-ominaisuuksien määrittämisellä huomattiin, että sen käyttöönotto vaatii kokonaan uuden toiminnon SAP-järjestelmään. Alkuperäisenä ideana oli kopioida Cabinet Drives -linjan superrouting-käytäntöä, mutta nykytilan katsausta tehdessä havaittiin, että Harvesterista generoituvat tunnit antavat kaikkein tarkimmat arviot, jotka voidaan saada. Ei siis ollut tarpeellista luoda samanlaista datalähdettä, jota CDlinja käyttää, sillä data oli jo valmiiksi saatavilla konfigurointityökalu Harvesterissa. Tämä data ei siirry automaattisesti SAP:iin, vaan tuntien siirtäminen sinne manuaalisesti on myynnin työntekijöiden vastuulla. Datan automaattinen siirtyminen Harvesterista SAP:iin todettiin hankalaksi, jonka takia myynnin tukena käytettävää MD Template -tiedostoa haluttiin muokata, jotta tuntiarviot olisivat kuljetuspituuskohtaisia aikaisemman Multidrive-tason sijasta. Tästä kehityksestä luotiin tiketti Harvesteriin tehtävien muutosten työjonoon. Tuntien

oikeellisuuteen havainnoitiin vaikuttavan myös ns. erikoisuudet, joita laitteisiin voidaan suunnitella. Näistä ei nykyprosessissa muodostu lisää tunteja laitteen asennustunteihin. Tämän ongelman selättämiseksi Harvesteriin oli jo luotuna kehitystiketti, jonka toteutuksella laitteen suunnittelija voi lisätä erikoisuuksille tunteja. Tikettiä ei olla vielä otettu käsittelyyn.

Nykytilan kuvauksessa mainittiin, kuinka tuotannonsuunnittelijoilla ei ole pääsyä konfigurointityökalu Harvesteriin, josta laitteiden kokoonpanotunnit generoidaan. Insinöörityön kehitysosuuden aikana tuotannonsuunnittelijoille saatiin rajattu pääsy Harvesteriin, jotta he pystyvät itse tarkastamaan laitteiden arvioidut tunnit. Tuotannonsuunnittelijoiden ei siis tarvitse enää pyytää prosessinomistajaa hakemaan kaupan tunteja Harvesterista.

Uuden toiminnon luominen SAP:iin tapahtuu siihen erikoistuneen kehitystiimin kautta. Avuksi tähän luotiin dokumentti, johon on selitetty vaadittavat uudet ominaisuudet sekä miten tunnit saadaan linkitettyä oikeille kuljetuspituuksille. Jotta uusi automatisoitu routing-prosessi voidaan ottaa käyttöön, tulee kaikkien insinöörityön aikana tehtyjen tikettien olla valmiina, sekä SAP:in uuden toiminnon olla saatavilla. Näiden kehitysten valmistumisajankohta on arvioitu keväälle 2023. Kun kehitykset saadaan käyttöön, superrouting toiminto testataan, prosentuaaliset allokaatiot asetetaan tuotannon vaiheille, logiikkaa muokataan tarvittaessa, jonka jälkeen superrouting-toiminto siirretään tuotantoon. Insinöörityö kuitenkin päättyy ennen superroutingin käyttöönottoa.

Insinöörityön lopputuotoksena oli tarkoitus olla dokumentoitu, validoitu ja käyttöönotettu uusi routing-prosessi. Vaikka tähän ei päästy, siihen tarvittava pohjatyö on tehty valmiiksi, jotta uusien ominaisuuksien valmistuessa superrouting voidaan ottaa helposti käyttöön. Uudesta superrouting ominaisuudesta ja sen vaikutuksesta nykyiseen prosessiin luotiin sisäinen dokumentti tuotannon työohjeisiin.

#### <span id="page-52-0"></span>6.2 Insinöörityön itsearviointi

Insinöörityön tarkoituksena oli kehittää ja automatisoida Multidrives- taajuusmuuttajalinjan SAP-routing-ominaisuutta. Työn alussa luotu tutkimussuunnitelma pitää sisällään tavoitteen uuden superroutingin käyttöönotosta insinöörityön lopuksi. Vaikka toimintoa ei saatu tuotannon käyttöön työn aikana siihen tarvittavien kehityksien ajankulun takia, on tuotannolla hyvä pohja ottaa toiminto käyttöön, kun tarvittavat muutokset järjestelmiin on tehty. Uudesta prosessista ja superroutingin käytöstä luotiin ohjeistus tuotannonsuunnittelijoiden käyttöön ABB:n sisäisiin dokumentteihin.

Nykytilan kuvaukset Multidrives- sekä Cabinet Drives- linjan prosesseista ovat kattavat, ja niiden oikeellisuus on tarkistettu. Kirjallisuustutkimuksessa kerättyä tietoa hyödynnettiin Multidrives-linjan routing-prosessin kehittämisessä. Varsinkin ominaisuudet SAP:in routing-toiminnallisuudesta tukivat insinöörityön aikana tehtyä kehitystä.

Insinöörityön tekeminen itsessään eteni hyvin. Aihe oli mielenkiintoinen ja työn vaikutus koettiin merkittävänä. Työn aikana suurimmaksi haasteeksi nousi aikataulusta kiinni pitäminen. Kun varsinaista kehitystyötä tehtiin, aikataulujen saattaminen yhteen haastateltavien sekä muiden sidosryhmien kanssa oli melko haastavaa. Alussa määritelty tavoite uusien routingien käyttöönotosta kaatui myös aikataulullisiin ongelmiin, sillä uuden prosessin toiminnallisuuteen vaadittavia kehitystoimenpiteitä, jotka tehdään muiden kehittäjien toimesta, ei saatu valmiiksi insinöörityön aikana.

Insinöörityön avulla tulevaisuudessa saavutettava uusi automatisoitu routingprosessi tulee tarkentamaan kokoonpanoon arvioitua tuntimäärää. Tällä on positiivinen vaikutus linjan kuorman ja kapasiteetin hallintaan. Manuaalisen työn määrä myös pienenee huomattavasti. Voidaan siis todeta insinöörityö merkitykselliseksi.

# <span id="page-53-0"></span>**Lähteet**

ABB Suomessa. 2022. Verkkoaineisto. <https://new.abb.com/fi/abb-lyhyesti/suomessa> Luettu 8.6.2022.

ElectoExpert. 2019. Verkkoaineisto. <https://electroexp.com/fi/chastotnyj-preobrazovatel.html> Luettu 8.6.2022.

Hämäläinen, Tuomo. Routing. 1998. IMS Dokumentti. Luettu 7.11.2022.

Mikä on ERP? 2022. Verkkoaineisto. <https://www.sap.com/finland/insights/what-is-erp.html> Luettu 8.6.2022.

SAP PP-Routing. 2022. Verkkoaineisto. <https://www.tutorialspoint.com/sap\_pp/sap\_pp\_routing.htm> Luettu 8.6.2022.

SAP Product Cost Planning. 2022. Verkkoaineisto. <https://help.sap.com/docs/SAP\_ERP\_SPV/92419cca24534eaebb91b731261d 911a/c294d7531a4d414de10000000a174cb4.html?version=6.06.28> Luettu 5.11.2022.

SAP Routing. 2022. Verkkoaineisto. <https://help.sap.com/docs/SAP\_MANU-FACTURING\_EXECUTION/e1adc70af32241619335c8768a892edb/9cf01debaa804b4c9f59c6d5f9c8a5d0.html?version=15.1> Luettu 7.11.2022.

Scheduling Routings. Queue Time. 2022. Verkkoaineisto. <https://help.sap.com/docs/SAP\_ERP\_SPV/c3e2b6d2348f46d7ace93871ef834 933/b085b6535fe6b74ce10000000a174cb4.html?version=6.00.31> Luettu 7.11.2022.

Smahl, Jukka. Haapala, Sakari. Tuotannonohjausmuotojen valintakriteerit ja niiden soveltaminen valintaprosessissa. 2014. Kandidaatintyö. Lappeenranta University of Technology. <https://lutpub.lut.fi/bitstream/handle/10024/96463/Kandi\_Final\_Smahl\_Haapala.pdf?sequence=2&isAllowed=y> Luettu 1.7.2022.

These are the benefits of configure to order. 2021. Verkkoaineisto. <https://www.elfsquad.io/blog/advantages-of-configure-to-order/> Luettu 17.9.2022.

Tilauksen kohdennuspiste. 2022. Verkkoaineisto. <https://www.logistiikanmaailma.fi/tuotanto/tilauksen-kohdennuspiste-opp/> Luettu 1.7.2022.

Tilauksesta kokoonpano. 2022. Verkkoaineisto. <https://www.logistiikanmaailma.fi/tuotanto/tilauksen-kohdennuspiste-opp/tilauksesta-kokoonpano-ato/> Luettu 1.7.2022.

Tilauksesta suunnittelu. 2022. Verkkoaineisto. <https://www.logistiikanmaailma.fi/tuotanto/tilauksen-kohdennuspiste-opp/tilauksesta-suunnittelu-eto/> Luettu 1.7.2022.

Tilauksesta valmistus. 2022. Verkkoaineisto. https://www.logistiikanmaailma.fi/tuotanto/tilauksen-kohdennuspiste-opp/tilauksesta-valmistus-mto/ Luettu 1.7.2022.

Varasto-ohjautuva tuotanto. 2022. Verkkoaineisto. <https://www.logistiikanmaailma.fi/tuotanto/tilauksen-kohdennuspiste-opp/varasto-ohjautuva-tuotanto-mts/> Luettu 1.7.2022.

What is Engineer-to-Order? 2022. Verkkoaineisto. <https://www.erp-information.com/engineer-to-order-eto> Luettu 17.9.2022.

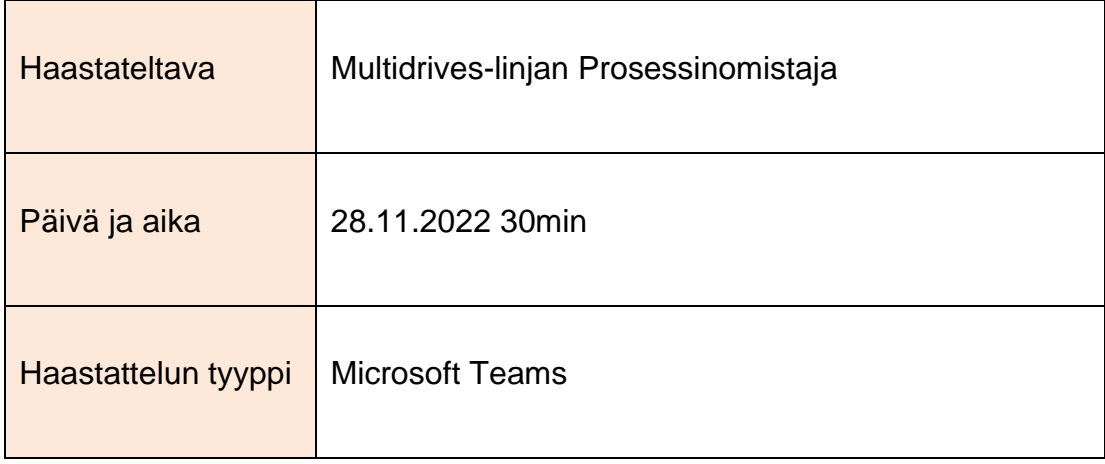

# **Liite 1: Haastattelun kysymykset - Prosessinomistaja**

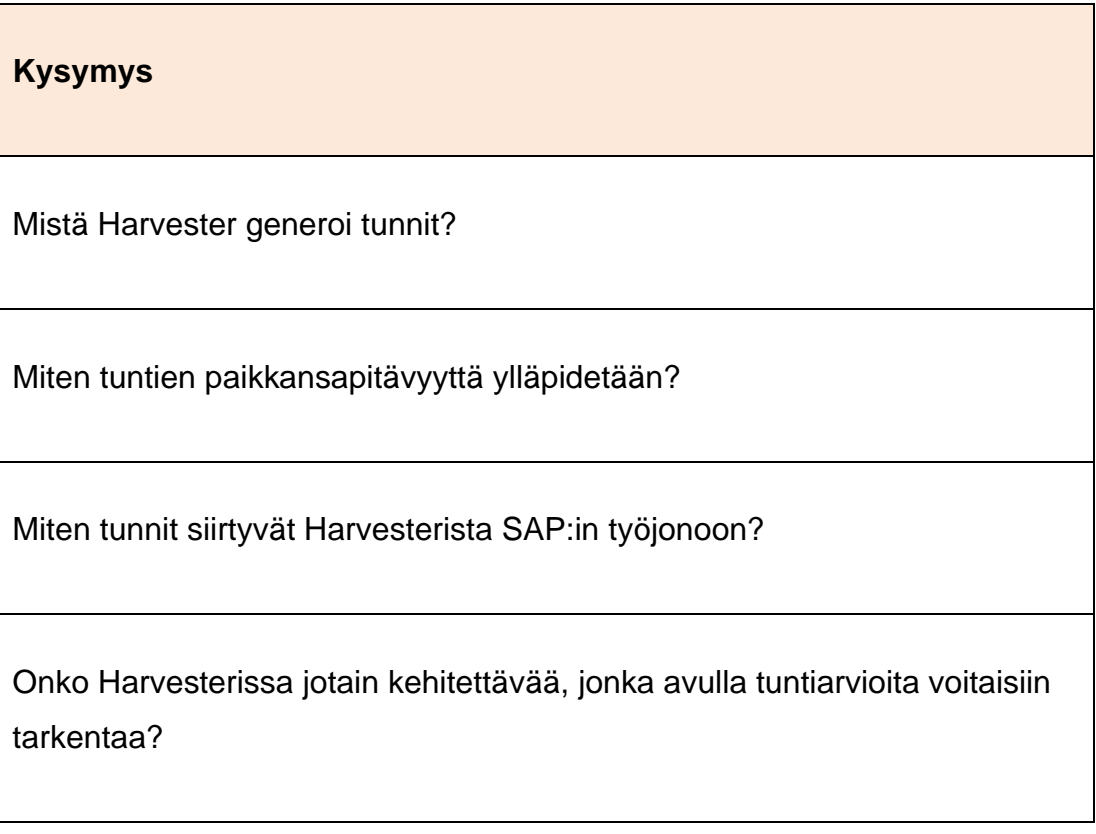

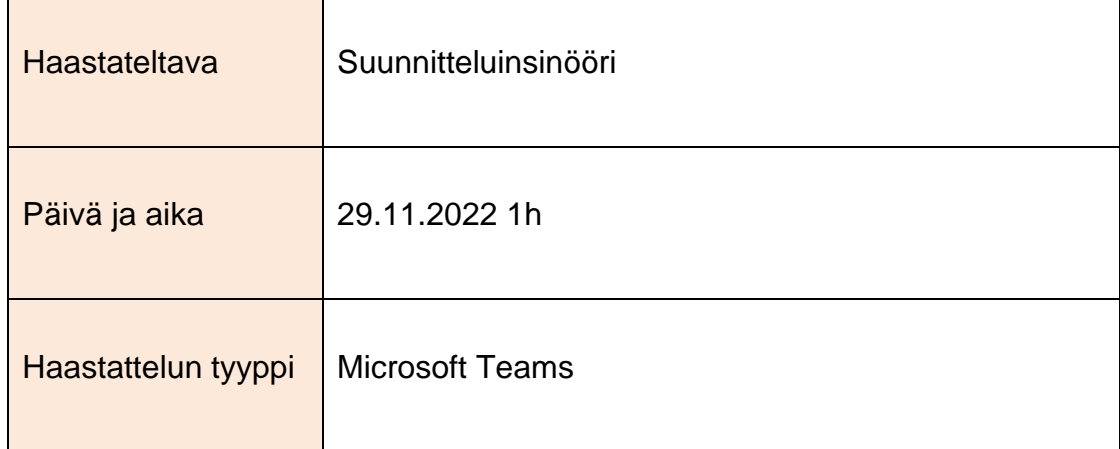

# **Liite 2: Haastattelun kysymykset - Suunnitteluinsinööri**

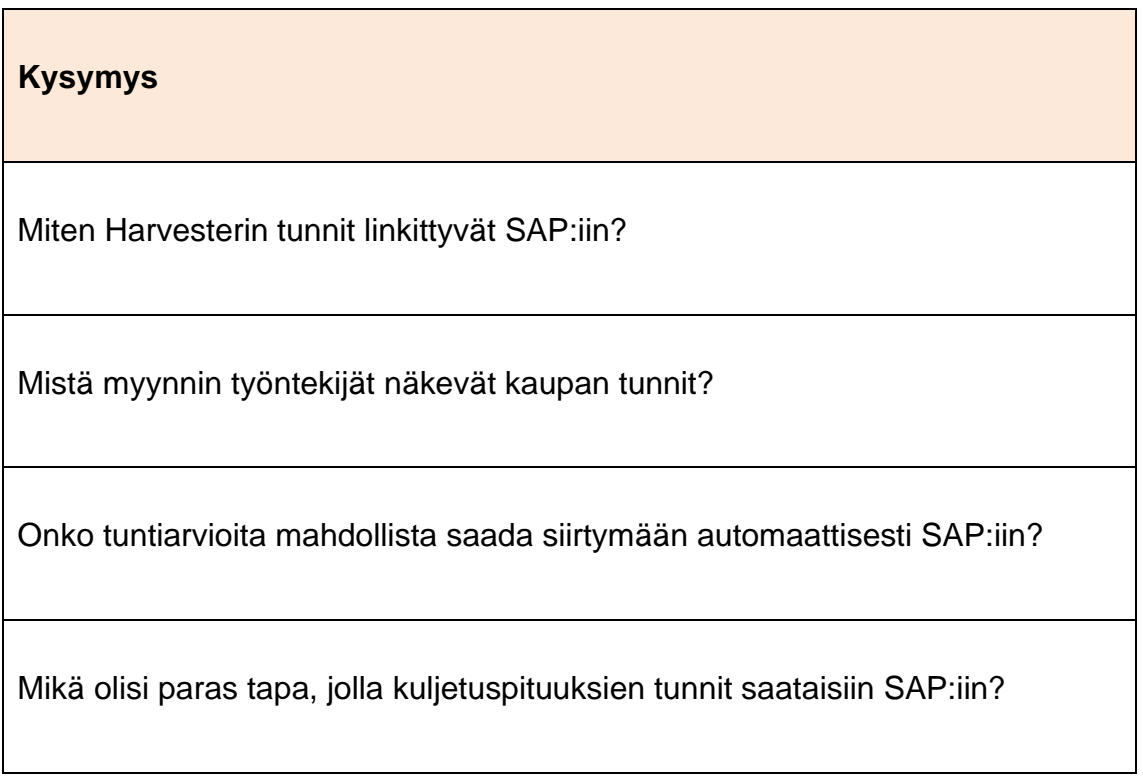